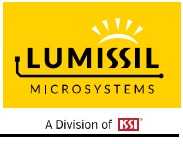

Revision: 0A Publication: Oct, 2020

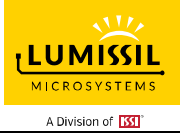

# **Table of Contents**

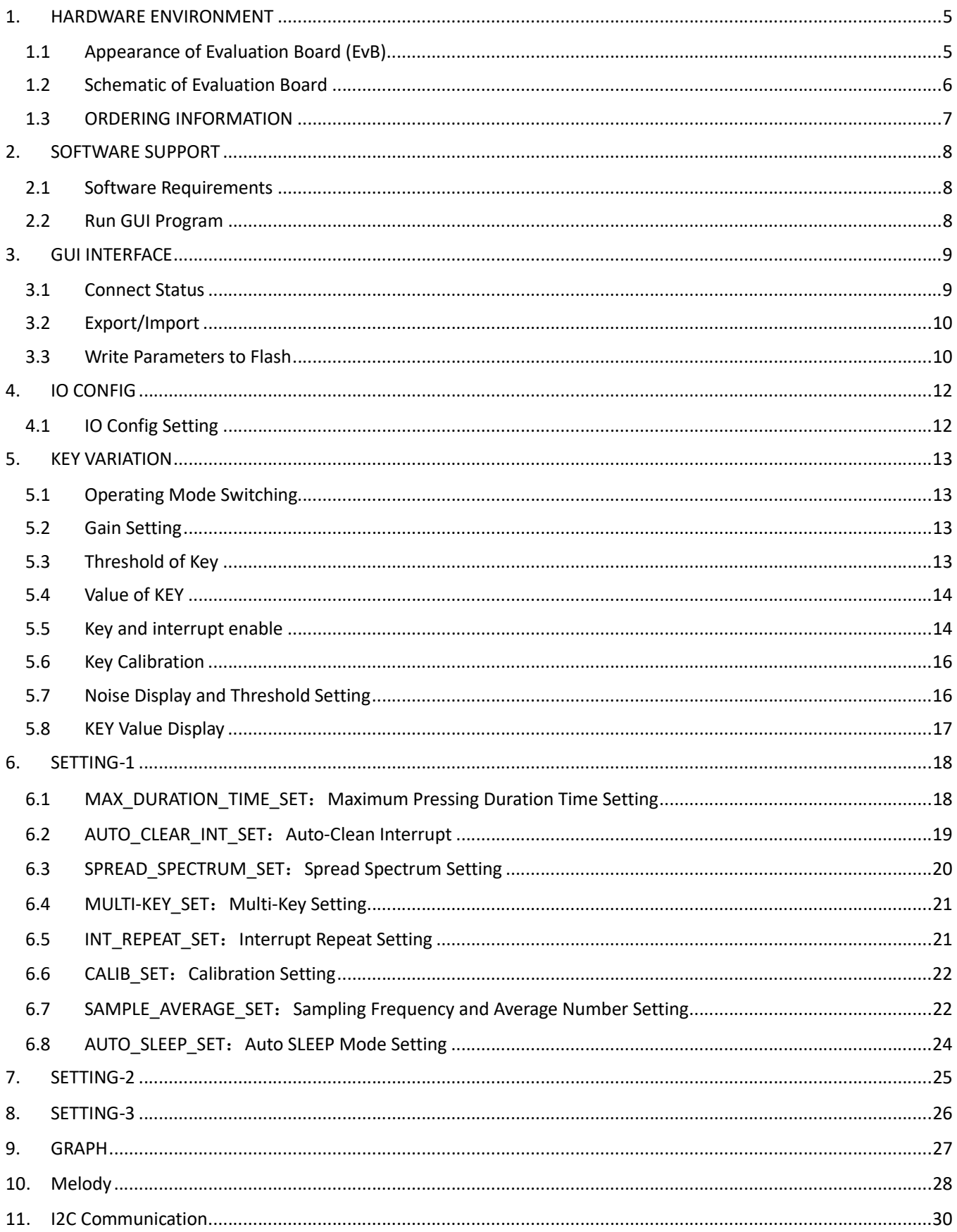

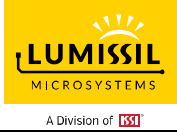

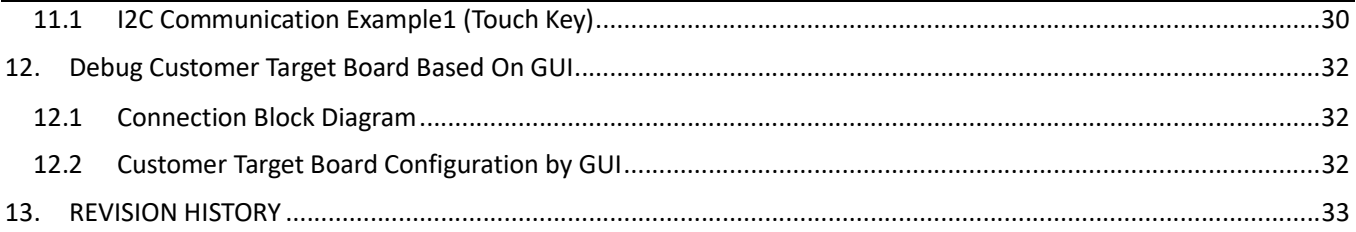

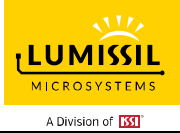

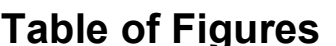

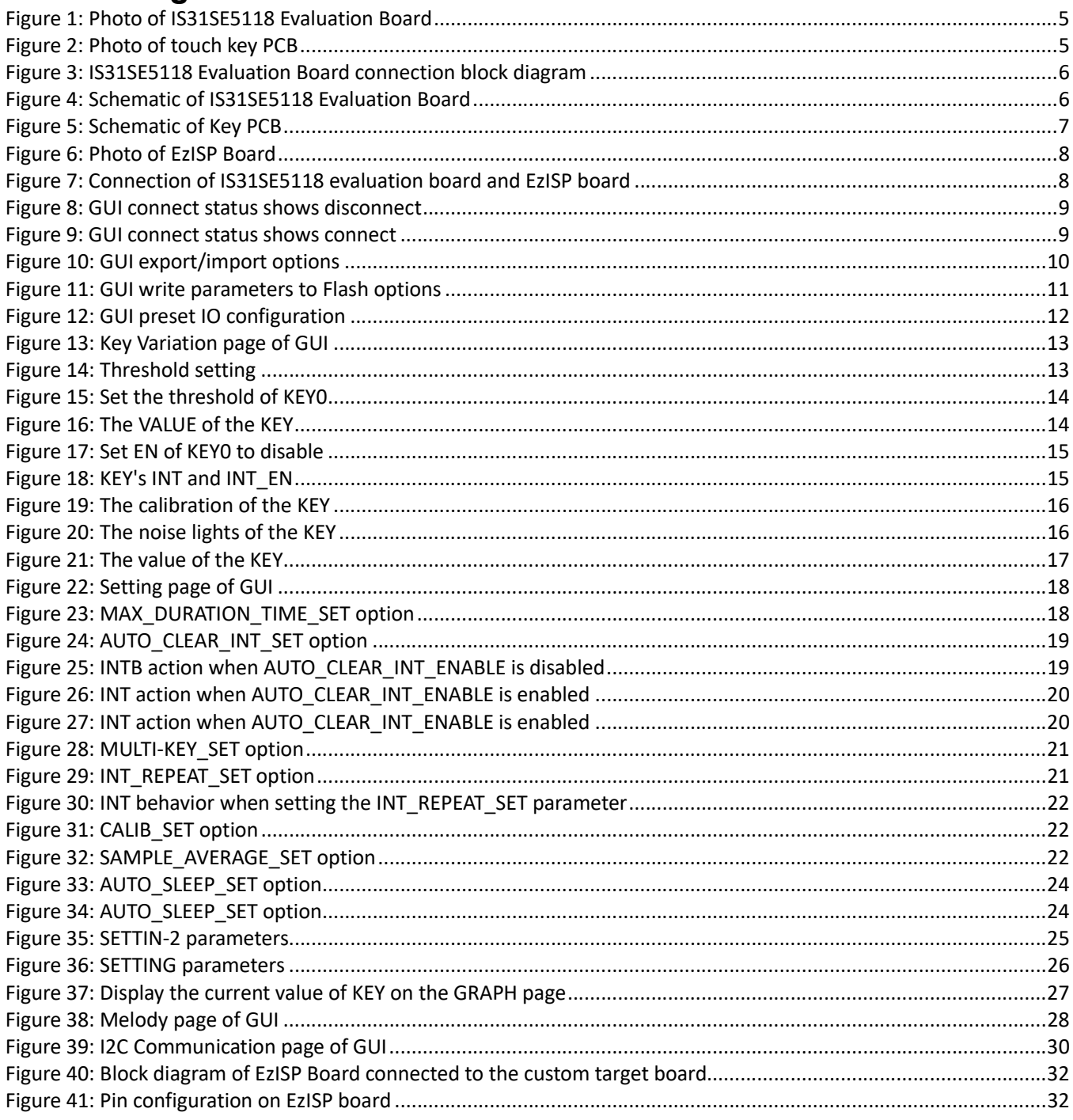

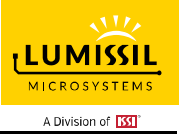

# 1. HARDWARE ENVIRONMENT

### 1.1 Appearance of Evaluation Board (EvB)

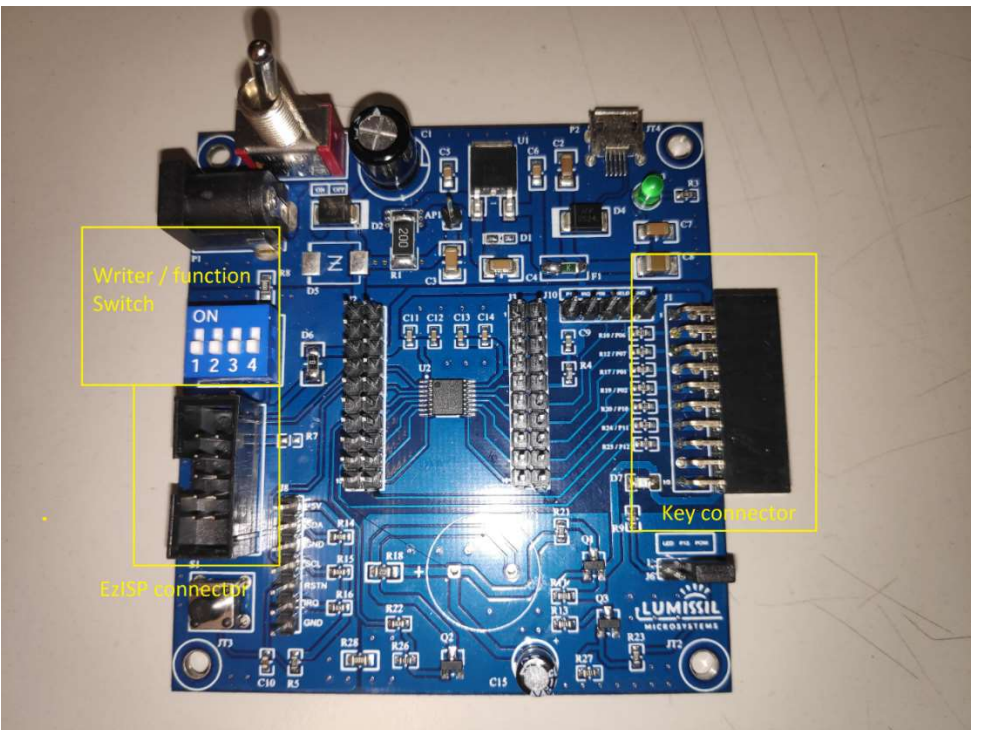

Figure 1: Photo of IS31SE5118 Evaluation Board

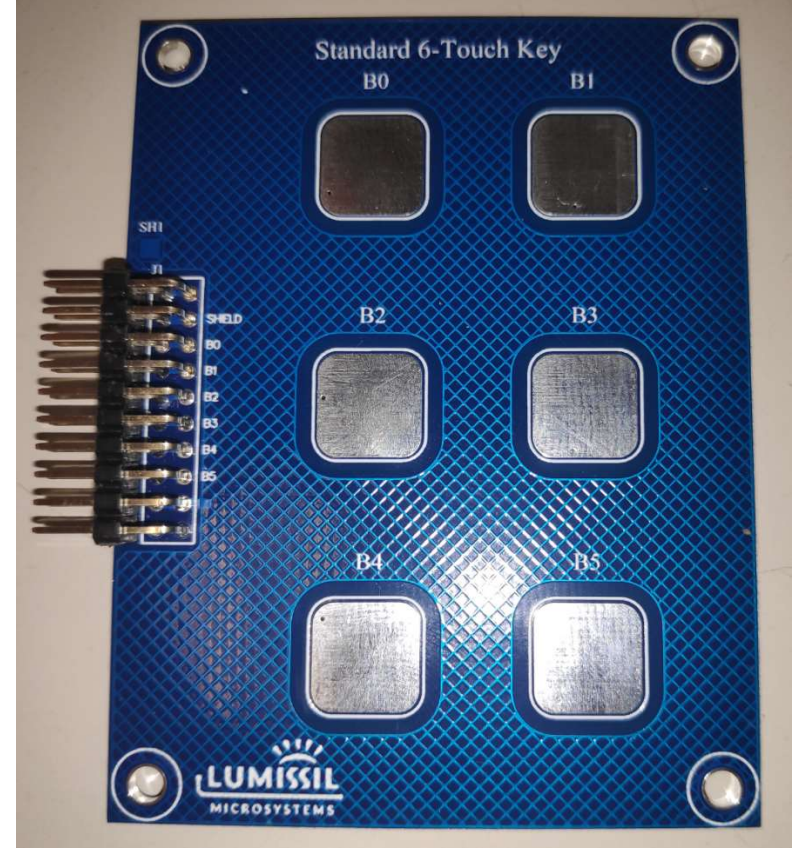

Figure 2: Photo of touch key PCB

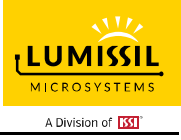

Connection Block Diagram

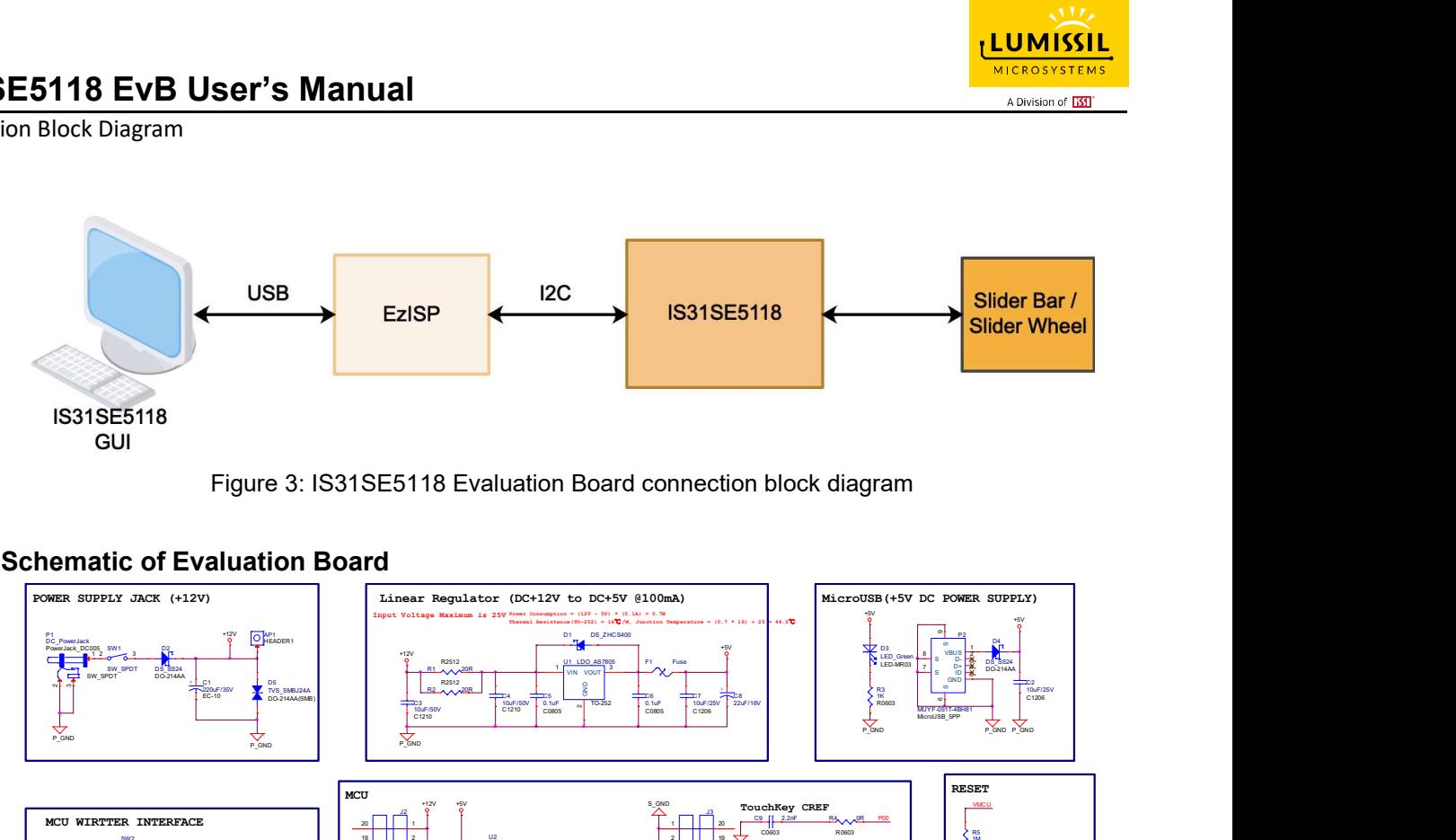

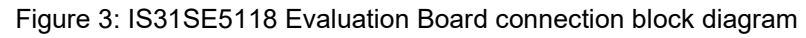

#### 1.2 Schematic of Evaluation Board

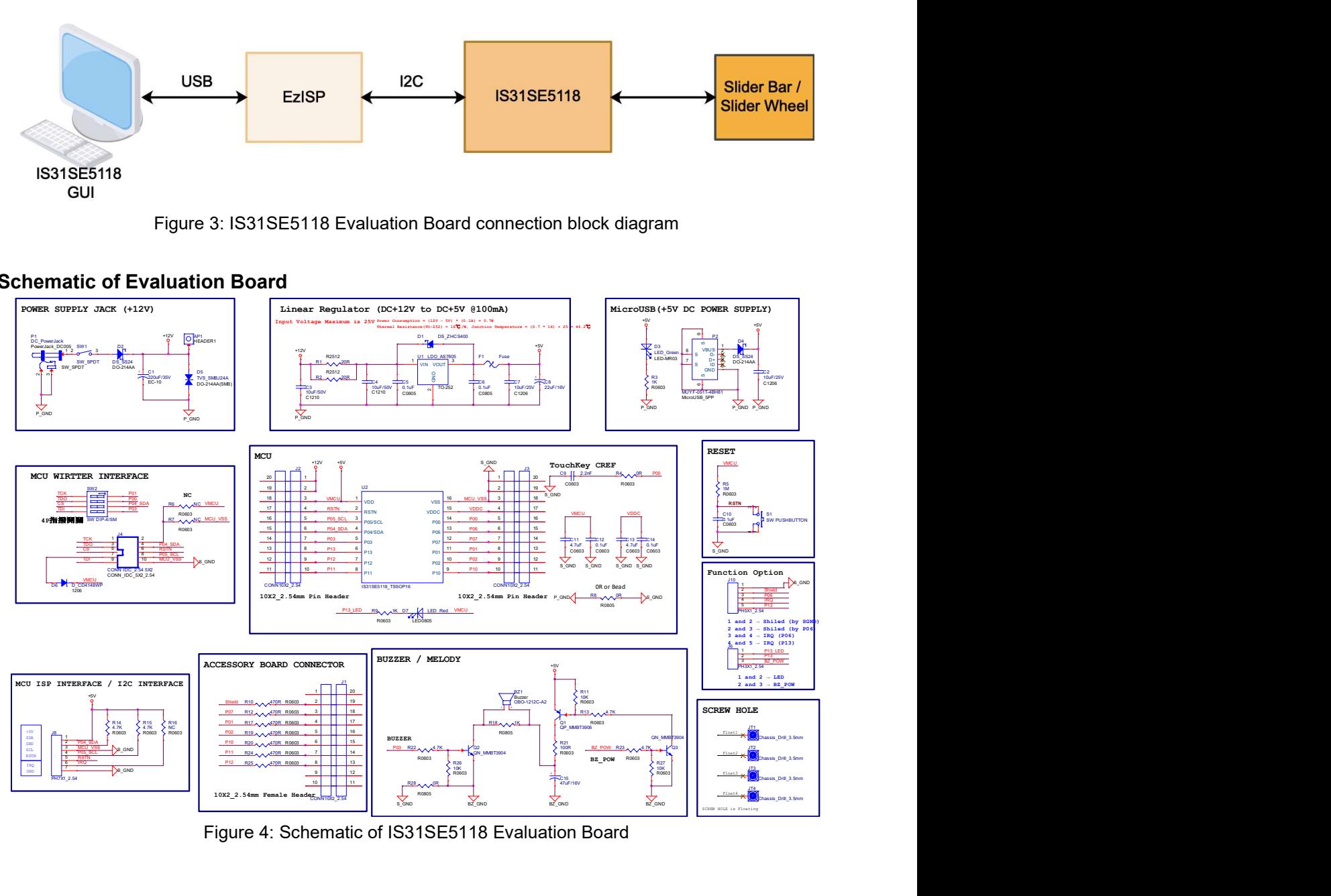

Figure 4: Schematic of IS31SE5118 Evaluation Board

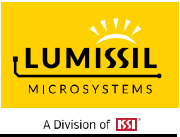

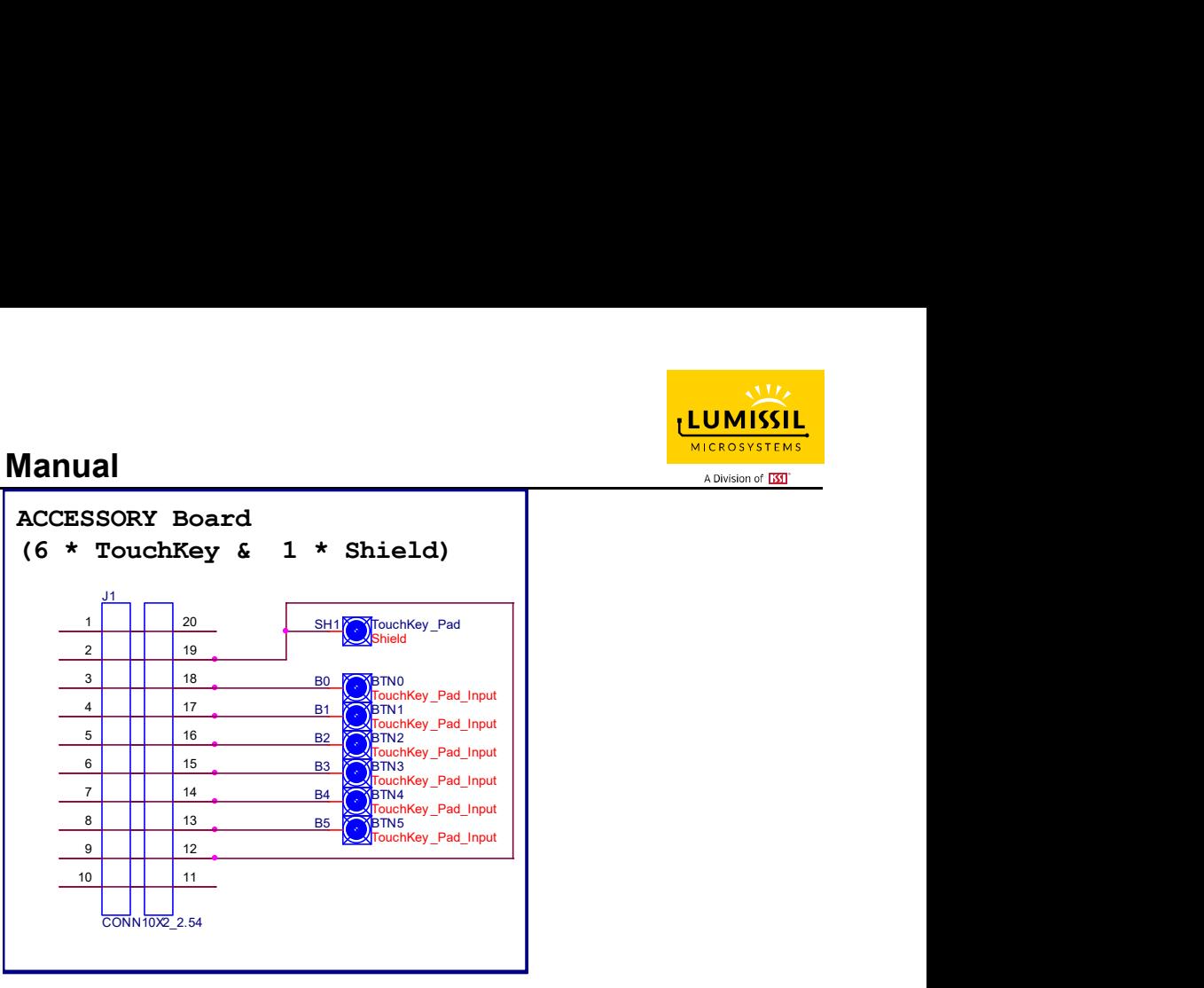

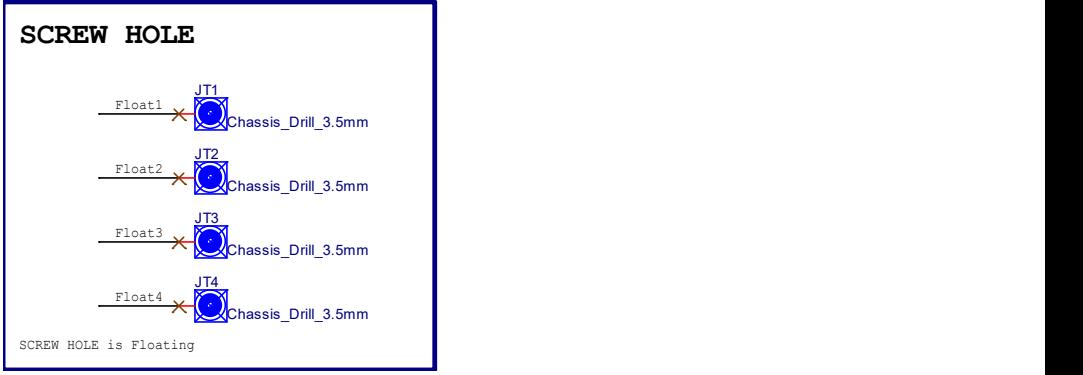

Figure 5: Schematic of Key PCB

### 1.3 ORDERING INFORMATION

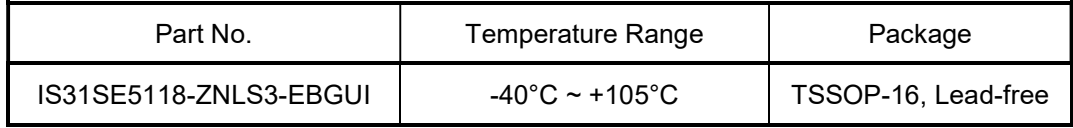

Table 1: Ordering Information

For pricing, delivery, and ordering information, please contact LUMISSIL's marketing and sales team at http://www.lumissil.com/company/office-locations or (408) 969-6600.

## 2. SOFTWARE SUPPORT

#### 2.1 Software Requirements

Before using the GUI, the PC first needs to install the EzISP USB driver and related files (for example: Microsoft Framework and C++ library).

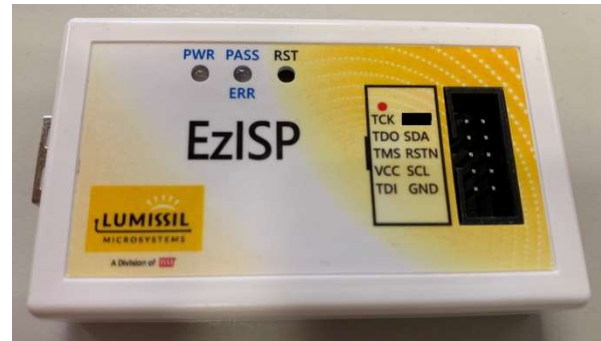

Figure 6: Photo of EzISP Board

Note: If there is no ".NET Framework" or the version lower than revision 4.0 on Windows system, ".NET Framework" should be downloaded as below link and install it. https://www.microsoft.com/en-us/download/confirmation.aspx?id=24872

#### 2.2 Run GUI Program

GUI operation process is as follows:

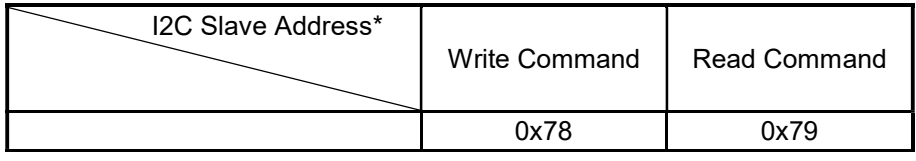

Table 2: I2C slave address definition

\* I2C Slave Address: 7-bit Address + 1 bit(R/W)

- (1) Connect USB cable between the connector of the EzISP Board and the USB port of your PC.
- (2) Use a 10-pin 2x5 Socket-Socket 2.54mm IDC cable from the connector on the EzISP Board to the connector on the IS31SE5118 Evaluation Board.

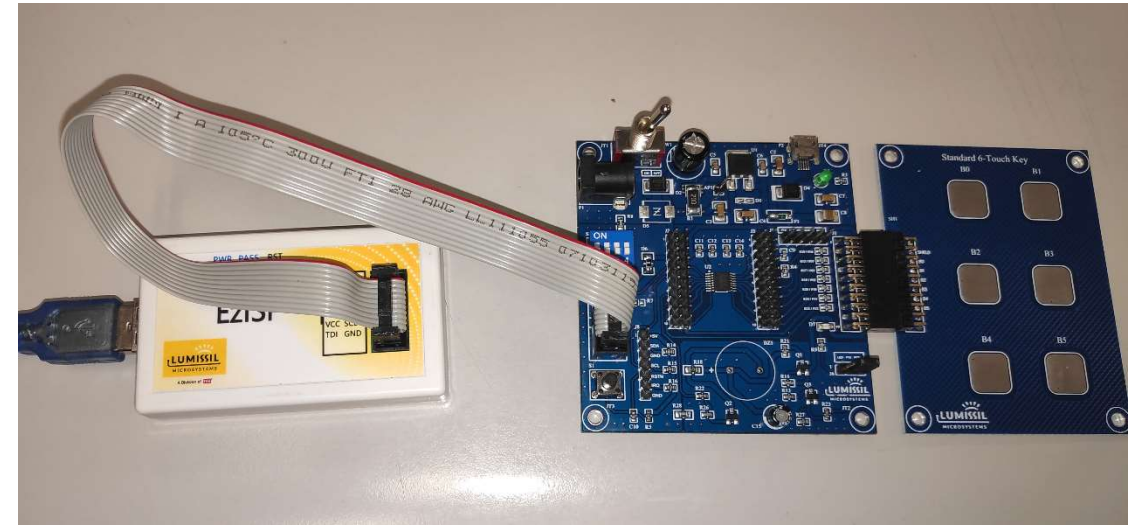

Figure 7: Connection of IS31SE5118 evaluation board and EzISP board (1) Execute GUI program (file name: TouchKeyGUI 5118 rls.exe).

## 3. GUI INTERFACE

#### 3.1 Connect Status

As shown in 錯誤! 找不到參照來源。 below, It's no need to select the I2C AD value.

The Connect Status will be displayed as "Disconnect" (with a red box) and cannot select any of the following settings while the program executed.

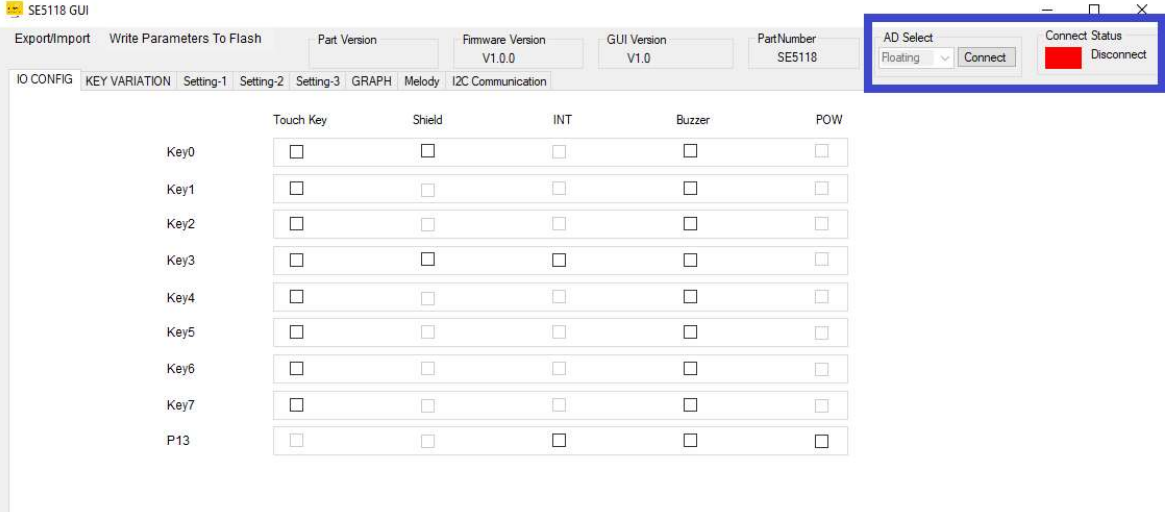

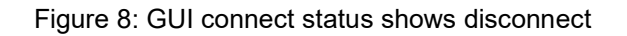

Apply

As shown in 錯誤! 找不到參照來源。 below, the Connect Status will be displayed as "Connect" (with a green box), and the following settings can be selected after click button "Connect".

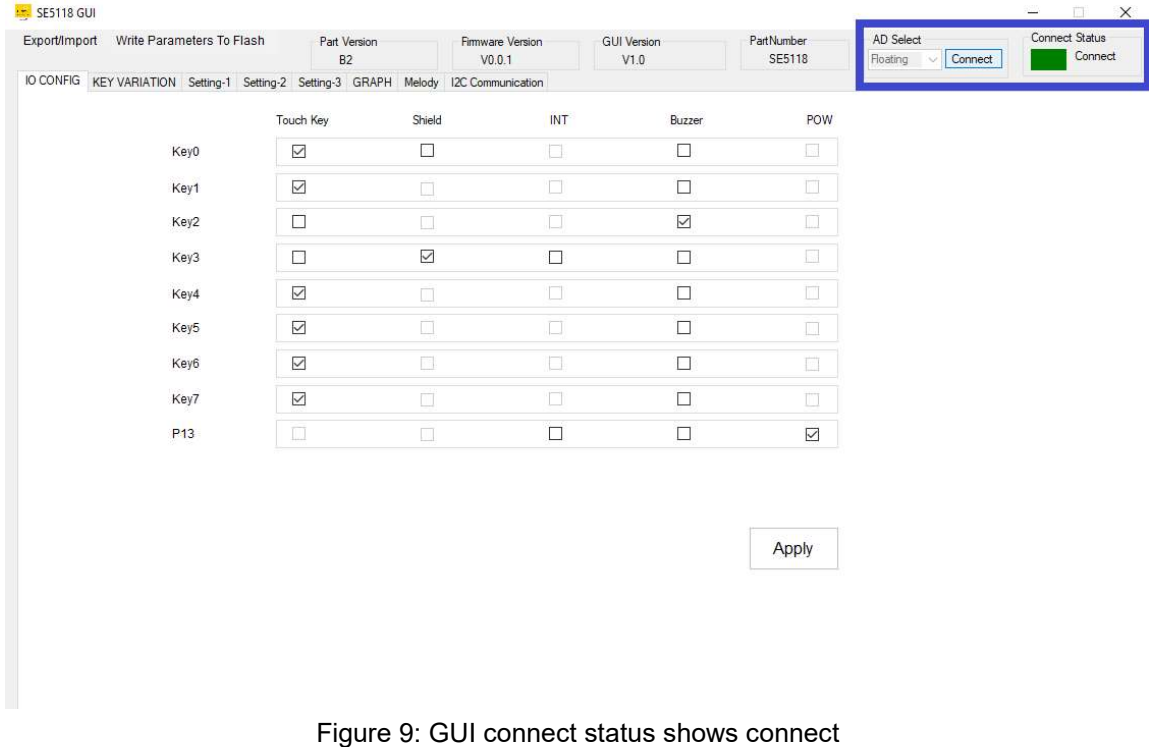

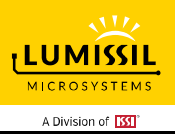

#### 3.2 Export/Import

As shown in 錯誤! 找不到參照來源。 below, "Export Register List" is used to export the register list of IS31SE5118. By exporting the register list, we can save the parameters set by the GUI to the computer. "Import Register List" is used to import the register list of IS31SE5118. By importing the register list, we can load the parameter file of the previous GUI settings into the computer.

| g-1 Setting-2 Setting-3 GRAPH Melody I2C Communication<br>Export Register List<br>Exit<br>INT<br>POW<br>Touch Key<br>Shield<br>Buzzer<br>$\Box$<br>$\Box$<br>$\Box$<br>$\blacktriangledown$<br>$\Box$<br>Key0<br>$\Box$<br>$\Box$<br>U)<br>$\overline{\leq}$<br>$\Box$<br>Key1<br>$\Box$<br>$\overline{\vee}$<br>$\Box$<br>$\mathcal{C}$<br>口<br>Key2<br>$\searrow$<br>Ð<br>$\Box$<br>$\Box$<br>$\Box$<br>Key3<br>$\checkmark$<br>$\Box$<br>$\Box$<br>$\Box$<br>$\Box$<br>Key4<br>$\Box$<br>$\Box$<br>$\checkmark$<br>口<br>$\overline{\mathbb{R}^3}$<br>Key5<br>$\Box$<br>$\checkmark$<br>$\Box$<br>$\Box$<br>Key6<br>$\mathbb{R}^n$<br>$\overline{\smile}$<br>$\Box$<br>$\Box$<br>$\Box$<br>Key7<br>$\square$<br>$\Box$<br>$\Box$<br>$\Box$<br>$\mathcal{C}_\mathrm{c}$<br>$\checkmark$<br>P <sub>13</sub><br>Apply | Export/Import<br>Write Parameter<br>Import Register List | To Flash<br>Part Version<br><b>B2</b> | Firmware Version<br>V0.0.1 | <b>GUI Version</b><br>V1.0 | PartNumber<br>SE5118 | AD Select<br>Floating<br>Connect | Connect Status<br>Connect |
|----------------------------------------------------------------------------------------------------|----------------------------------------------------------|---------------------------------------|----------------------------|----------------------------|----------------------|----------------------------------|---------------------------|
|                                                                                                    |                                                          |                                       |                            |                            |                      |                                  |                           |
|                                                                                                    |                                                          |                                       |                            |                            |                      |                                  |                           |
|                                                                                                    |                                                          |                                       |                            |                            |                      |                                  |                           |
|                                                                                                    |                                                          |                                       |                            |                            |                      |                                  |                           |
|                                                                                                    |                                                          |                                       |                            |                            |                      |                                  |                           |
|                                                                                                    |                                                          |                                       |                            |                            |                      |                                  |                           |
|                                                                                                    |                                                          |                                       |                            |                            |                      |                                  |                           |
|                                                                                                    |                                                          |                                       |                            |                            |                      |                                  |                           |
|                                                                                                    |                                                          |                                       |                            |                            |                      |                                  |                           |
|                                                                                                    |                                                          |                                       |                            |                            |                      |                                  |                           |
|                                                                                                    |                                                          |                                       |                            |                            |                      |                                  |                           |
|                                                                                                    |                                                          |                                       |                            |                            |                      |                                  |                           |

Figure 10: GUI export/import options

#### 3.3 Write Parameters to Flash

As shown in 錯誤! 找不到參照來源。 below, the user can write the parameters set by the GUI into the flash memory of the IS31SE5118 chip. After clicking the "Write Parameters to Flash Memory" on the Menu Bar, the operation of writing parameters to Flash memory can be completed in about 4 seconds.

The embedded Flash Memory has the capability to hold saved data even if the power is turned off. When the chip is turned on again, the parameters previously written to the flash memory will become the default values.

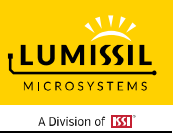

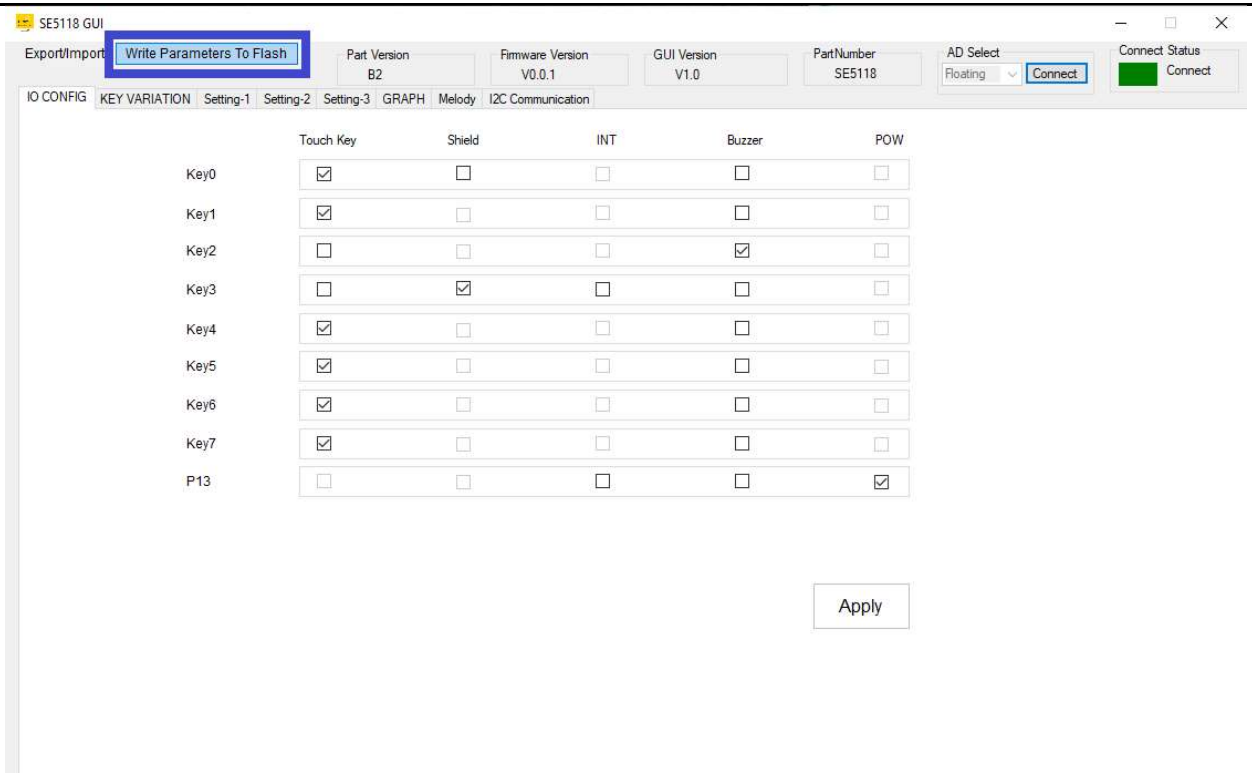

Figure 11: GUI write parameters to Flash options

## 4. IO CONFIG

#### 4.1 IO Config Setting

As shown in 錯誤! 找不到參照來源。 below, after click "Connect" button and the Connect Status shows "Connect", it means the EvB has been successfully connected, the GUI will identify and display the correct firmware version, software version and chip part number.

Users must click "Apply" button located at bottom right corner to submit setting.

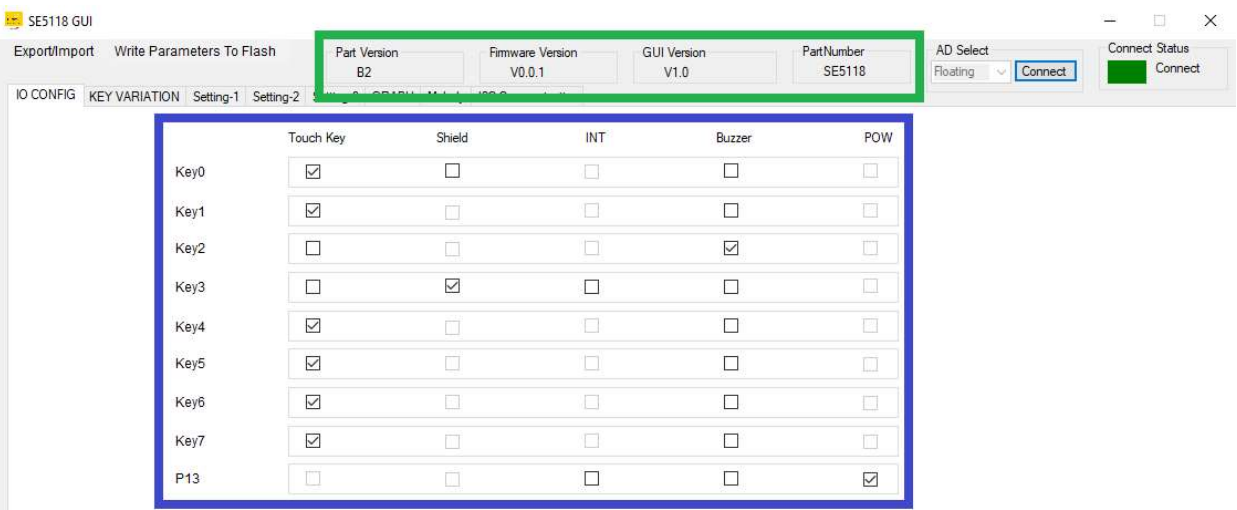

Apply

Figure 12: GUI preset IO configuration

## 5. KEY VARIATION

#### 5.1 Operating Mode Switching

As shown by the red box in 錯誤! 找不到參照來源。, IS31SE5118 EvB is in normal mode, and the corresponding indicator light will turn green. After pressing the "Sleep" button, IS31SE5118 EvB will enter sleep mode, and the corresponding indicator light will turn red. At this time, IS31SE5118 can only be woken up by the key that has been previously set as a touch key and the wake-up function is enabled to return to Normal Mode.

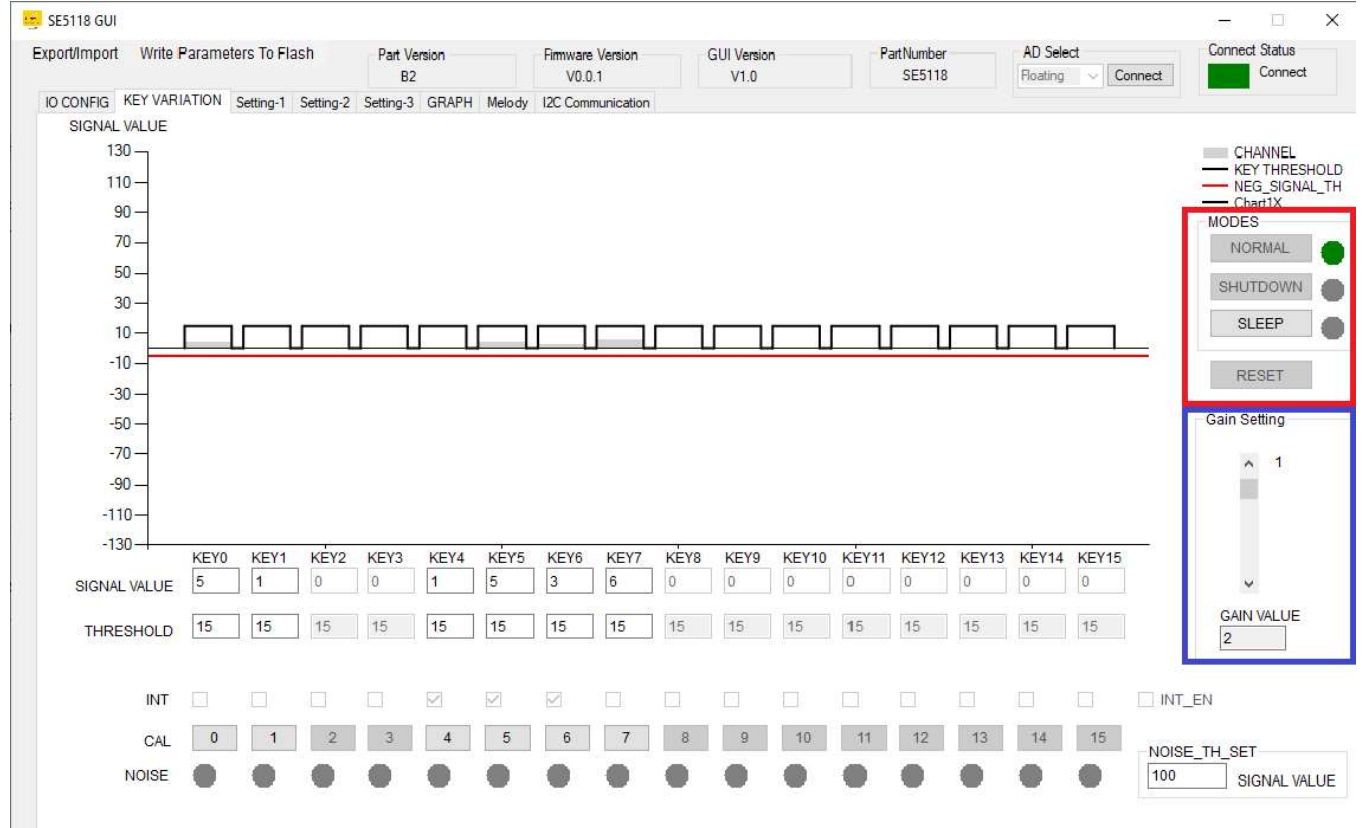

Figure 13: Key Variation page of GUI

Note: If the user sets a specific key to GPIO (high) or GPIO (low), when IS31SE5118 EvB enters sleep mode, this key will continue to maintain its previous state.

#### 5.2 Gain Setting

The button Gain\_Setting in the blue box in 錯誤! 找不到參照來源。 above is used to set gain for the touch keys. The gain could be set in 1~16 levels by pulling the scroll bar and the current gain value will be shown in bottom.

Setting gain will affect the sensitivity of all the touch keys. If gain value is set too large, high sensitivity of keys may cause a false trigger. Therefore, the touch key gain setting should be adjusted according to the actual touch button size and working environment.

#### 5.3 Threshold of Key

As shown in Figure 14 below,

| -<br><b>SIGNAL</b><br><b>VAL</b> | <b>KEY0</b> | KEY <sub>1</sub> | KFY <sub>2</sub> | KEY <sub>3</sub> | KEY4<br>10 | KEY <sub>5</sub> | KEY <sub>6</sub><br>10 | KEY7 | KFY8 | KEY9 | KEY <sub>10</sub> | $K$ FY <sub>11</sub> | KEY12 KEY13 |    | <b>KEY14</b> | $K$ FY <sub>15</sub> |
|----------------------------------|-------------|------------------|------------------|------------------|------------|------------------|------------------------|------|------|------|-------------------|----------------------|-------------|----|--------------|----------------------|
| <b>THRESHOLL</b>                 | 15          | 15               | 15               | 15               | 15         | 15               | 15                     | 15   | 15   | 15   | 15                | 15                   |             | 15 |              |                      |

Figure 14: Threshold setting

THRESHOLD is used to set the threshold of keys (KEY0-KEY7). The maximum value is 127. GUI will keep 127 if

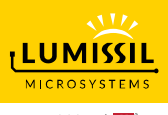

A Division of **ISS** 

input value is over 127. Input data in the corresponding box and press Enter or Tab key, or move the cursor to another location will set up the threshold.

Put mouse on corresponding box, for example in KEY0, will show a table in the red box as shown in 錯誤! 找不到 參照來源。5. The whole interface has prompted box for each programmable parameter.

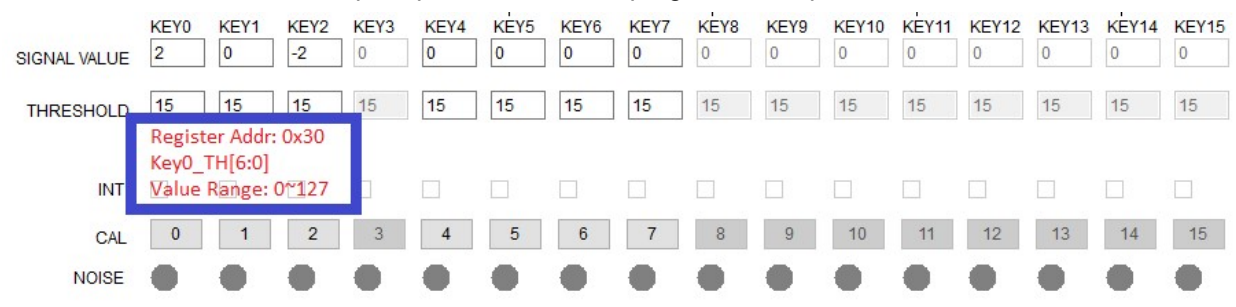

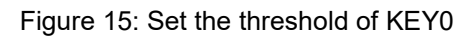

The address of KEY0 THRESHOLD Register is 0x30.

KEY0\_TH[6:0] are the setting bits of KEY0 THRESHOLD Register (0x30).

Threshold range is from 0 to 127.

Key will be triggered when the environmental capacitance of touch key is over key threshold.

#### 5.4 Value of KEY

## As shown in 錯誤! 找不到參照來源。 below,

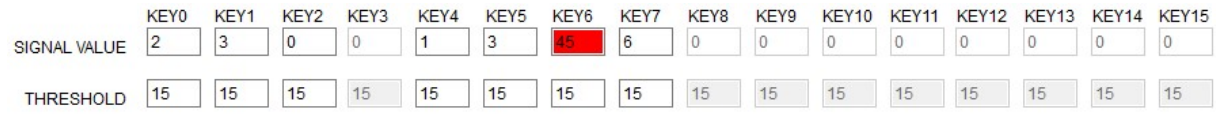

Figure 16: The VALUE of the KEY

SIGNAL VALUE is the current touch key value. It shows environmental capacitance if there is no object close to touch key. The corresponding value will be display in the box when pressing KEYs (KEY0~KEY7) on EvB. The box turns red if value is over key threshold and it means this key is triggered.

#### 5.5 Key and interrupt enable

As shown in Figure 17 below is an example. If you want to disable KEY0, you cannot select the check box in the KEY0 column of the IO CONFIG page. Key enable setting could shut down any touch key. If disable the KEY0 and KEY1~KEY7 is enabled, there is no changing by touching KEY0.

Note: If KEY is set to GPIO (High) or GPIO (low) on the IO CONFIG page, the key enable setting corresponding to KEY will also be disabled.

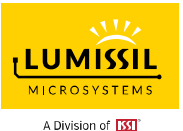

| IO CONFIG KEY VARIATION Setting-1 Setting-2 Setting-3 GRAPH Melody I2C Communication<br>Touch Key<br>Shield<br>$\overline{\smile}$<br>$\Box$<br>$\checkmark$<br>$\Box$ | INT<br>$\Box$     | Buzzer<br>$\Box$ | POW                     |  |
|----------------------------------------------------------------------------------------------------|-------------------|------------------|-------------------------|--|
|                                                                                                    |                   |                  |                         |  |
|                                                                                                    |                   |                  |                         |  |
|                                                                                                    |                   |                  | Ш                       |  |
|                                                                                                    | $\Box$            | $\Box$           | $\overline{\mathbb{R}}$ |  |
| $\checkmark$<br>Π                                                                                                    | $\Box$            | $\Box$           | 圓                       |  |
| $\Box$<br>$\Box$                                                                                                    | $\overline{\vee}$ | $\Box$           | Ш                       |  |
| $\checkmark$<br>$\Box$                                                                                                    | $\Box$            | $\Box$           | $\overline{\mathbb{R}}$ |  |
| $\checkmark$<br>$\Box$                                                                                                    | $\Box$            | $\Box$           | $\overline{\mathbb{R}}$ |  |
| $\checkmark$<br>о                                                                                                    | $\Box$            | $\Box$           | $\Box$                  |  |
| $\checkmark$<br>α                                                                                                    | $\Box$            | $\Box$           | $\Box$                  |  |
| O<br>π                                                                                                    | $\Box$            | $\Box$           | $\overline{\smile}$     |  |
|                                                                                                    |                   |                  | Apply                   |  |
|                                                                                                    |                   |                  |                         |  |
|                                                                                                    |                   |                  |                         |  |

Figure 17: Set EN of KEY0 to disable

#### Interrupt enabled setting, as shown in Figure 18 below,

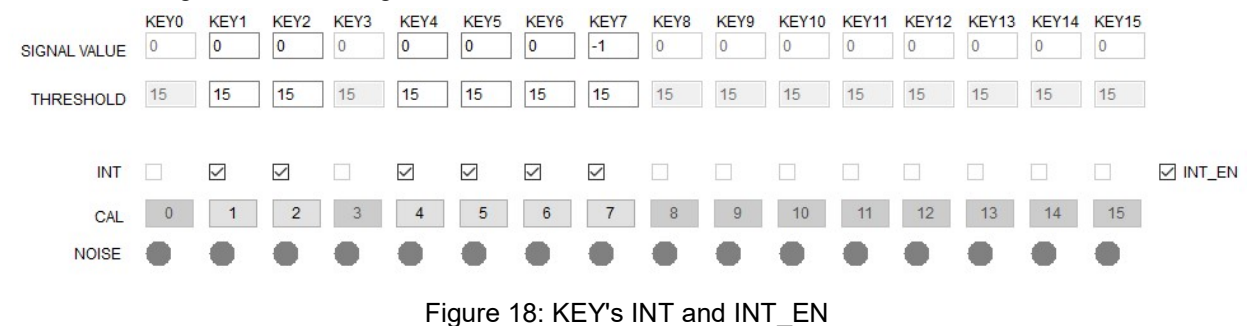

Checking in the box is the action of enable interrupt function, no checking means disable. INT\_EN should be set to enable first when configure key interrupt for KEY0~KEY7. INT\_EN is the global interrupt setting. If it is disabled, all keys interrupt will be turned off even though key is pressed.

Note: If KEY is set to Shield, Buzzer, INT or POW on the IO CONFIG page, the INT\_EN corresponding to KEY will also be disabled.

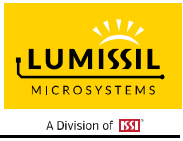

### 5.6 Key Calibration

#### As shown in Figure 19 below,

| SIGNAL VALUE     | <b>KEY0</b> | KEY1<br>$\overline{0}$ | KEY <sub>2</sub> | KEY3 | KEY4<br>10     | KEY <sub>5</sub><br>10 | KEY <sub>6</sub><br>$\bf{0}$ | <b>KEY7</b><br>$ -1$     | KEY <sub>8</sub><br>$\overline{0}$ | KEY <sub>9</sub><br>$\overline{0}$ | KEY10<br>$\overline{0}$ | KEY1 | KEY <sub>12</sub> | KEY <sub>13</sub> | KEY <sub>14</sub><br>10 | KEY <sub>15</sub><br>$\overline{0}$ |                        |
|------------------|-------------|------------------------|------------------|------|----------------|------------------------|------------------------------|--------------------------|------------------------------------|------------------------------------|-------------------------|------|-------------------|-------------------|-------------------------|-------------------------------------|------------------------|
| <b>THRESHOLD</b> | 15          | 15                     | 15               | 15   | 15             | 15                     | 15                           | 15 <sub>15</sub>         | 15                                 | 15                                 | 15                      | 15   | 15                | 15                | 15                      | 15                                  |                        |
| <b>INT</b>       |             | ∨                      | ∨                |      | $\vee$         | $\checkmark$           | $\vee$                       | ⊻                        |                                    |                                    |                         |      |                   |                   |                         |                                     | $\triangledown$ INT_EN |
| CAL              | $\theta$    | $\overline{A}$         | $\overline{2}$   | 3    | $\overline{4}$ | 5                      | 6                            | $\overline{\phantom{0}}$ | 8                                  | 9                                  | 10                      | 11   | 12                | 13                | 14                      | 15                                  |                        |
| <b>NOISE</b>     |             |                        |                  |      |                |                        |                              |                          |                                    |                                    |                         |      |                   |                   |                         |                                     |                        |

Figure 19: The calibration of the KEY

"0" in a box means KEY0 and "7" means KEY7. System will force calibrating the corresponding KEY by pressing button. Please make sure there in no action on keys during calibration, or it will cause errors.

#### 5.7 Noise Display and Threshold Setting

As shown in Figure 20 below,

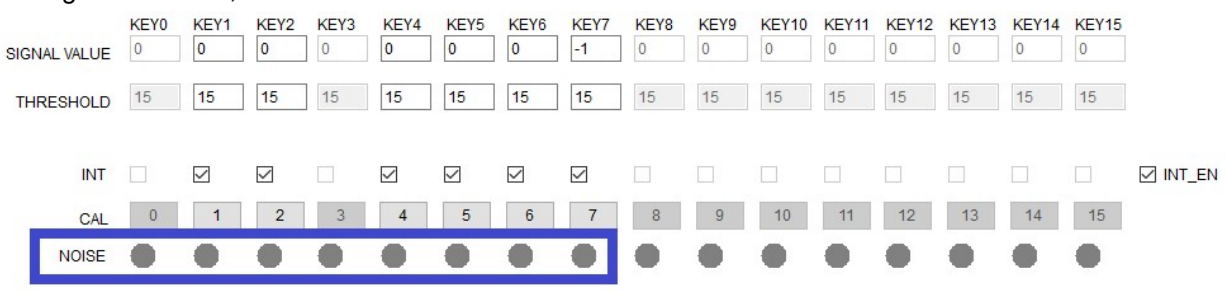

Figure 20: The noise lights of the KEY

There are 8 noise lights for KEY0~KEY7. Light will be red when the corresponding KEY has noise or it will be gray. NOISE TH\_SET bit is noise threshold set from 0~127. Input data in the corresponding box and press Enter or Tab key, or move the cursor to another location will set up the threshold.

When the VALUE of the sample changes more than NOISE\_TH\_SET, but not exceeds the key threshold setting, the touch key will be considered to be an ambient noise disturbance. And corresponding noise display will turn red.

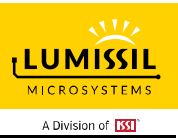

## 5.8 KEY Value Display

As shown in Figure 21 below, The key values are displayed in the box under each KEY.

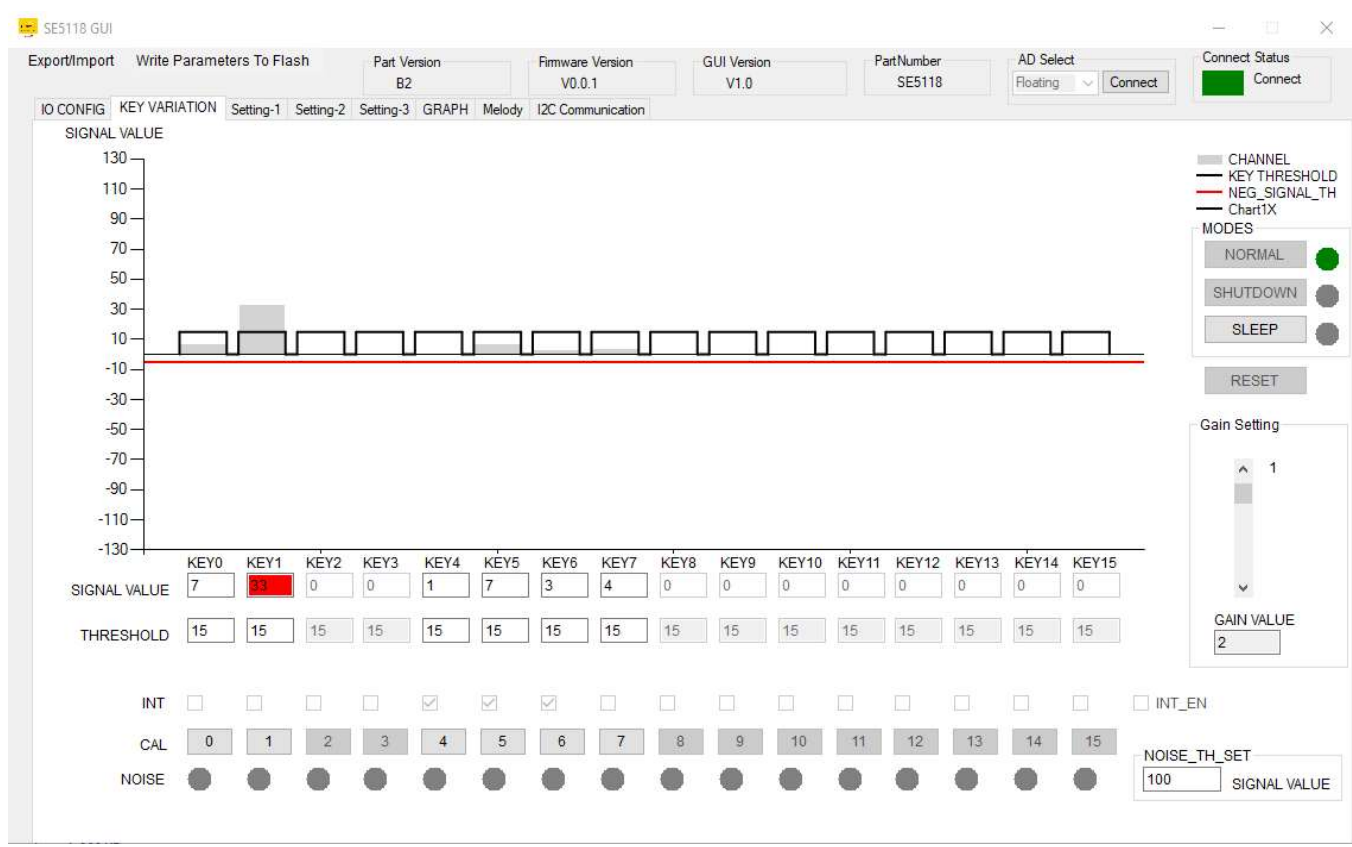

Figure 21: The value of the KEY

As shown in the box above, the top of the dark black half box corresponds to the key threshold value, shaded gray represents the key value and the red line below represents a "negative threshold value".

Key value will be updated and corresponds to the current capacitance of the key. The signal value of KEY1 is 33 and threshold is 15. As the signal value is greater than its threshold, KEY1 is triggered and displayed in red.

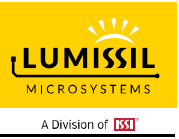

## 6. SETTING-1

As shown in Figure 22 below, the touch key related parameters are set as follows.

All changes will be active by click the button "Apply"

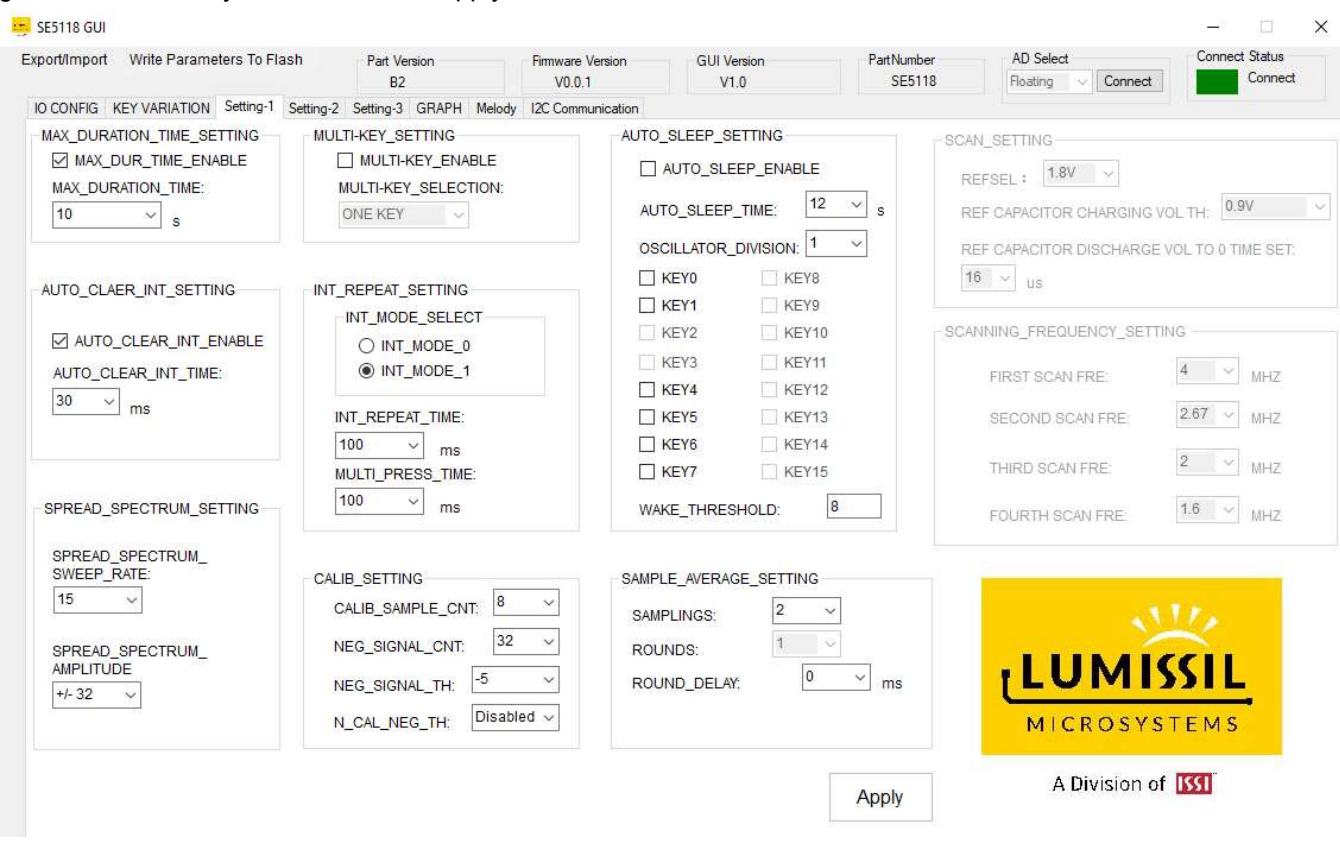

Figure 22: Setting page of GUI

#### 6.1 MAX\_DURATION\_TIME\_SET:Maximum Pressing Duration Time Setting

As shown in Figure 23 below,

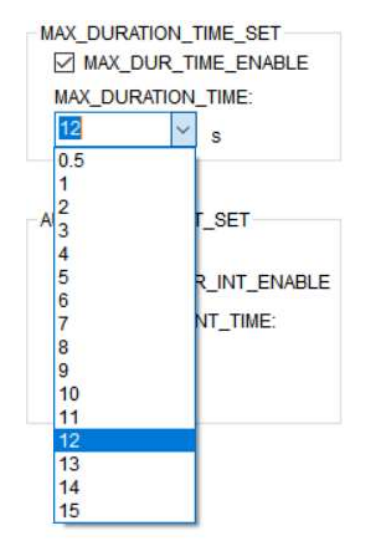

Figure 23: MAX\_DURATION\_TIME\_SET option

MAX\_DUR\_ENABLE is the maximum pressing duration time function enable. Checking is enable, no checking is disable.

MAX\_DURATION\_TIME is the maximum pressing duration time setting. Unit is second. When pressing time is

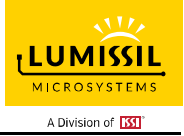

over MAX\_DUR\_TIME, system will force calibrating the pressed key.

This function is mainly used to prevent a touch key from the environment factor. For example, the water drop is on the touch button, which causes the touch button keep pressing status and cannot be used again.

If the maximum pressing time is set, when the touch button is pressed over programmed time, it will be force calibration. Then the touch button can be used after being affected by the water drop.

#### 6.2 AUTO\_CLEAR\_INT\_SET:Auto-Clean Interrupt

As shown in Figure 24 below,

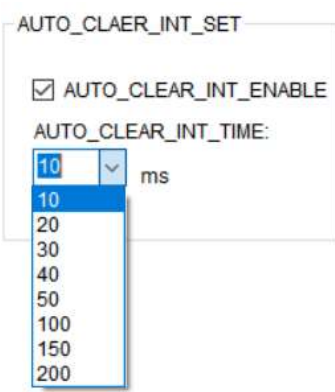

Figure 24: AUTO\_CLEAR\_INT\_SET option

AUTO CLEAR\_INT\_ENABLE is auto-clean interrupt function. Checking is enable.

AUTO CLEAR INT TIME is auto-clean interrupt time to choose. Unit is milisecond.

When AUTO CLEAR\_INT\_ENABLE is disabled, only reading 02h and 03h registers will releae the INTB pin, otherwise it will keep low.

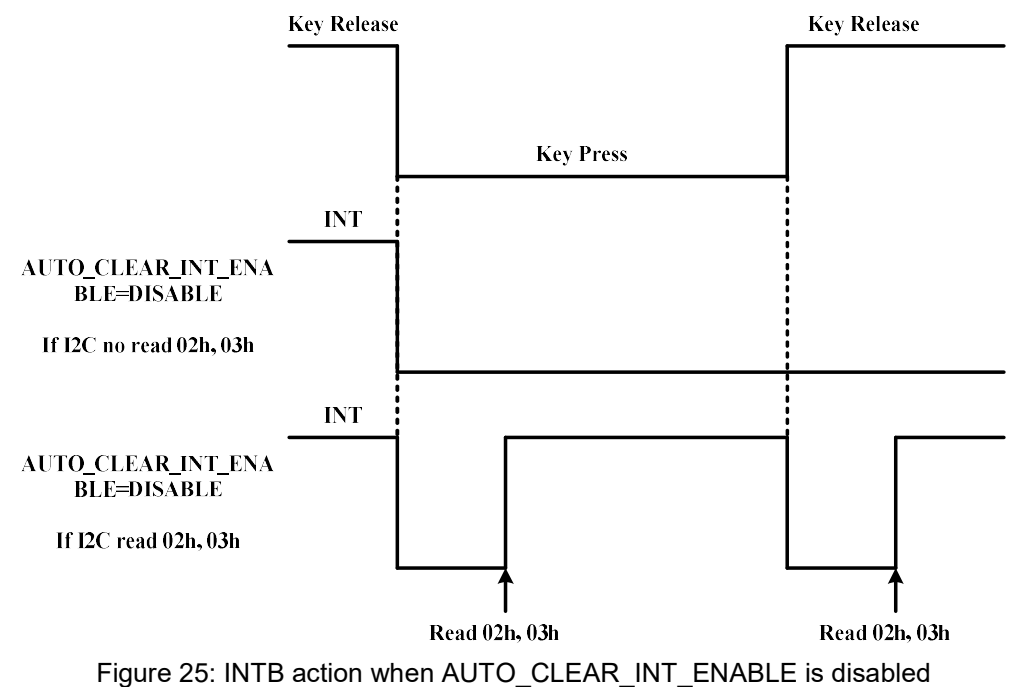

When AUTO CLEAR INT ENABLE is enabled, INTB pin will be released by reading 02h (Key Status Register1) and 03h (Key Status Register2) registers. If 02h and 03h registers are not be read within programmed time AUTO\_CLEAR\_INT\_TIME (10ms~200ms), then IS31SE5118 will release INTB pin after AUTO CLEAR INT TIME time expired.

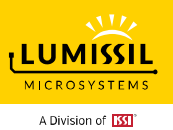

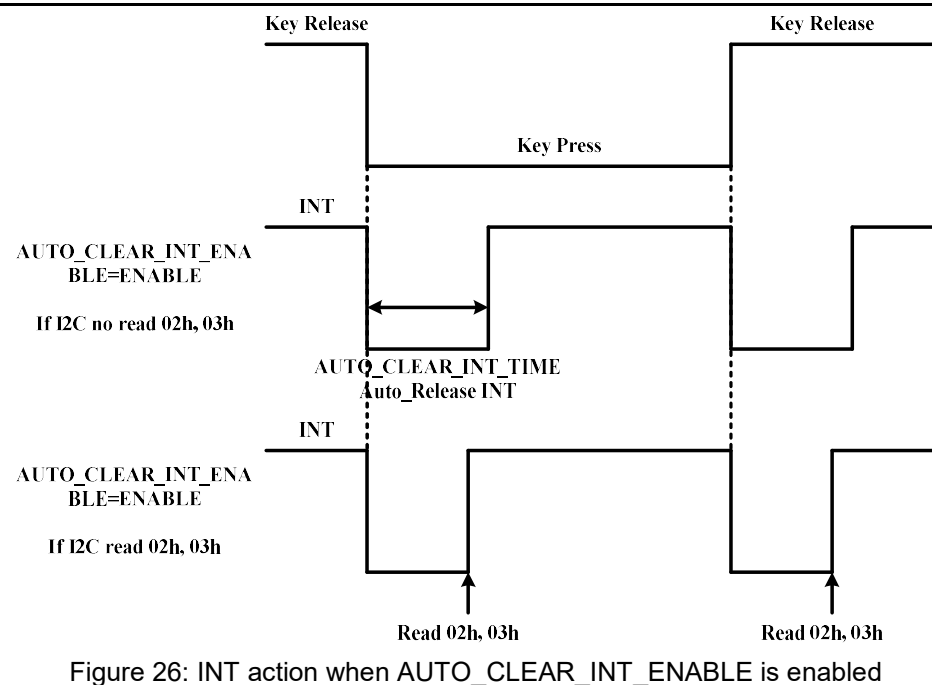

### 6.3 SPREAD\_SPECTRUM\_SET:Spread Spectrum Setting

As shown in Figure 27 below,

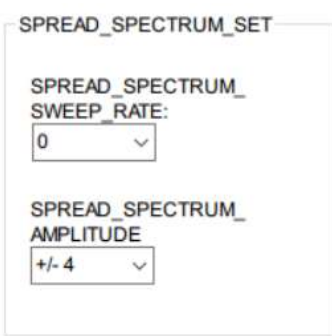

Figure 27: INT action when AUTO\_CLEAR\_INT\_ENABLE is enabled

SPREAD\_SPECTRUM\_SWEEP\_RATE defines the spread spectrum sweep rate. The spread spectrum is disabled If SPREAD\_SPECTRUM\_SWEEP\_RATE = 0.

SPREAD\_SPECTRUM\_AMPLITUDE define the amplitude of spread spectrum frequency change.

The setting of spread sweep frequency and the spread amplitude should be carefully selected to reduce the effect of EMI.

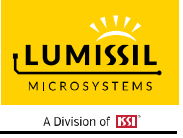

#### 6.4 MULTI-KEY\_SET:Multi-Key Setting

As shown in Figure 28 below,

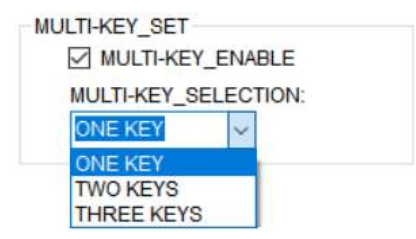

Figure 28: MULTI-KEY\_SET option

MULTI-KEY\_ENABLE is enabled multi-key function. Checking is enable. When MULTI-KEY\_ENABLE is not checking, all keys are available.

MULTI-KEY SELECTION can be set to ONE KEY, TWO KEYS or THREE KEYS by clicking the arrow in box. In some applications, such as a password lock, the number of keys pressed need to limit at the same time. The MULTI-KEY\_SELECTION should be set to ONE KEY to prevent error on password lock.

#### 6.5 INT\_REPEAT\_SET: Interrupt Repeat Setting

As shown in Figure 29 below,

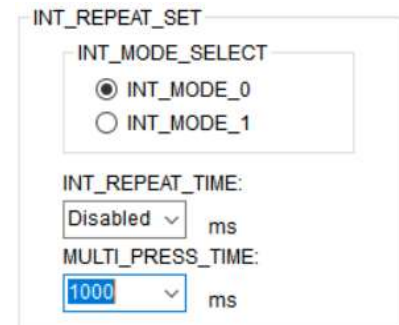

Figure 29: INT\_REPEAT\_SET option

INT\_MODE\_SELECT is INT\_MODE mode setting. System generates one interrupt only by pressing or releasing keys when pick INT\_MODE\_0. System generates interrupt repeat by pressing keys when pick INT\_MODE\_1 and releasing key will trigger once interrupt.

INT\_REPEAT\_TIME is used to set interrupt auto-repeat time. Click arrow in bow to choose different time and unit is millisecond.

MULTI\_PRESS\_TIME is used to set the time between first and second interrupt. Click arrow to choose different time and unit is millisecond.

If there is a key keeping pressing, second interrupt will be generated until MULTI\_PRESS\_TIME after first interrupt and waiting for INT\_REPEAT\_TIME to trigger third interrupt and going on interrupt.

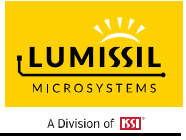

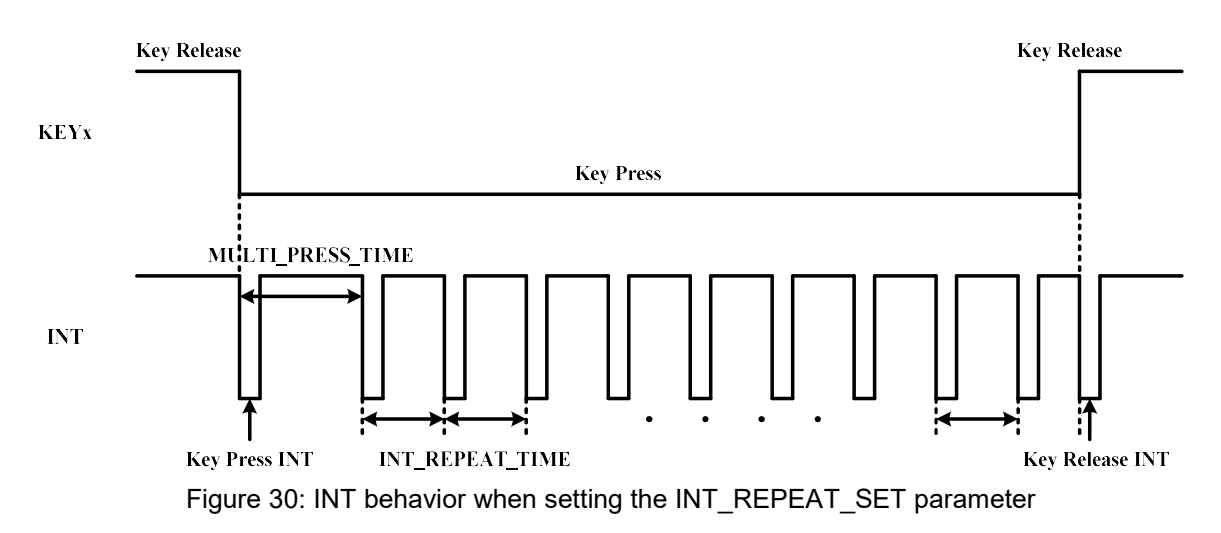

#### 6.6 CALIB\_SET:Calibration Setting

As shown in Figure 31 below,

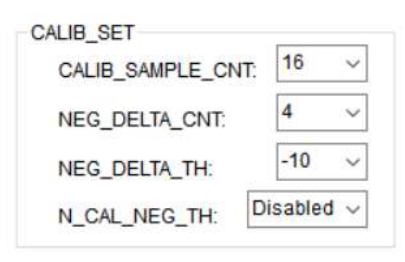

Figure 31: CALIB\_SET option

CALIB\_SAMPLE\_CNT sets times for auto-calibrate cycle. The influence of parasitic capacitance shift on touch key will be reduced by calibrating.

When the variety of continuous sampling is negative and over the negative threshold (NEG\_DELTA\_TH), the corresponding key will be forced calibrating.

NEG DELTA TH is used to set negative threshold.

N\_CAL\_NEG\_TH is the negative threshold for forced calibration.

#### 6.7 SAMPLE\_AVERAGE\_SET: Sampling Frequency and Average Number Setting

As shown in Figure 32 below,

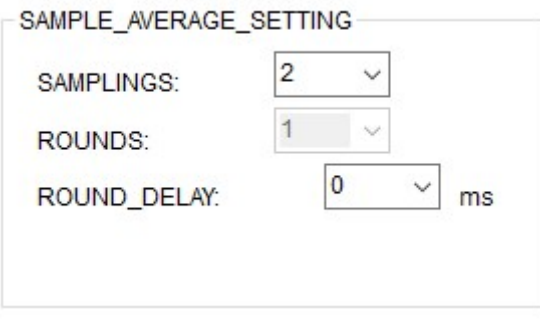

Figure 32: SAMPLE\_AVERAGE\_SET option

SAMPLE\_AVERAGE\_SETTING is to set each button sampling times, the average value of multiple samples is

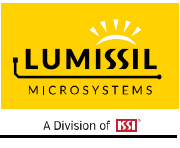

taken as the final key value to improve the scanning stability.

SAMPLE\_TIME\_SET is single sampling time for SAMPLE\_CNT\_SET, then sampling time for each key is: SAMPLE\_TIME\_SET\*SAMPLINGS.

ROUND DELAY is the delay time between the round of all keys scanned. ROUNDS is not available for IS31SE5118

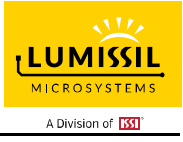

#### 6.8 AUTO\_SLEEP\_SET: Auto SLEEP Mode Setting

As shown in Figure 33 below,

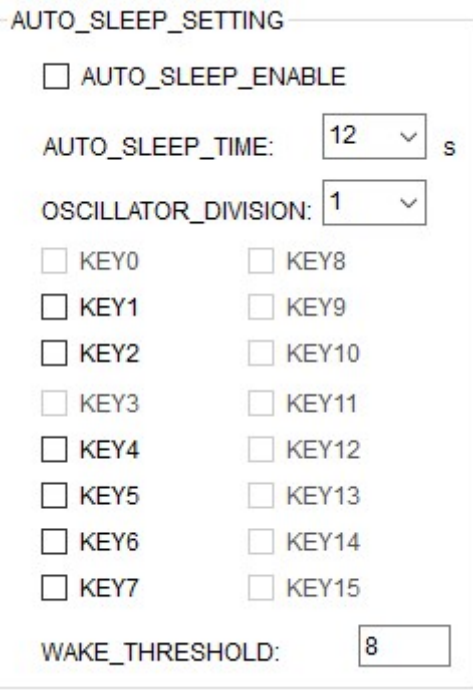

Figure 33: AUTO\_SLEEP\_SET option

IS31SE5118 integrates AUTO\_SLEEP function and the entering time could be configured. System will enter into SLEEP Mode when no action in touch key. It will be waked up by any key action. In some applications that require low power consumption, it can be set to SLEEP mode automatically.

KEY1, KEY2, KEY4, KEY5 and KEY7 is enabled to exit SLEEP Mode (Click SLEEP button in Figure 33 to enter into SLEEP Mode in GUI interface). Enable the corresponding key and system will be waked up as key value arrives the wake up threshold (WAKE\_THRESHOLD)

WAKE\_THRESHOLD\_SET is used to set the key threshold for waking up from SLEEP Mode. Input data in box and press Enter or Tab key, or move the cursor to another location will set up the threshold.

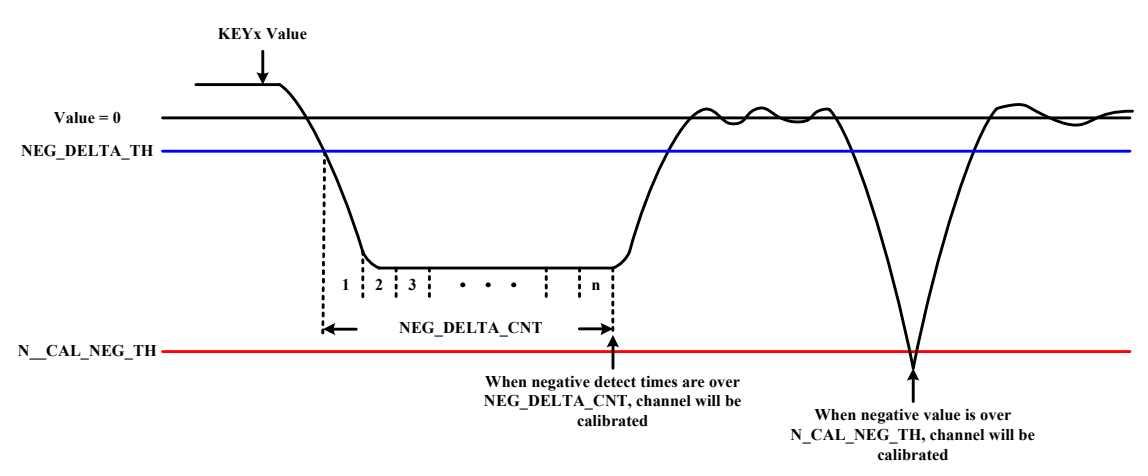

Figure 34: AUTO\_SLEEP\_SET option

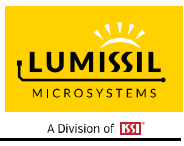

## 7. SETTING-2

As shown in Figure 31 below, there's seven parameters for filter algorithm and one parameter for sleep wake up period can be set.

In the SETTIN-2 window, all the SETTING parameters must adjust to evaluation board of IS31SE5118. The customer didn't be encouraged to adjust these parameters in the SETTIN-2 window. There is another APP Note to illustrate SETTING-2 window.

All changes will be active by click the button "Apply"

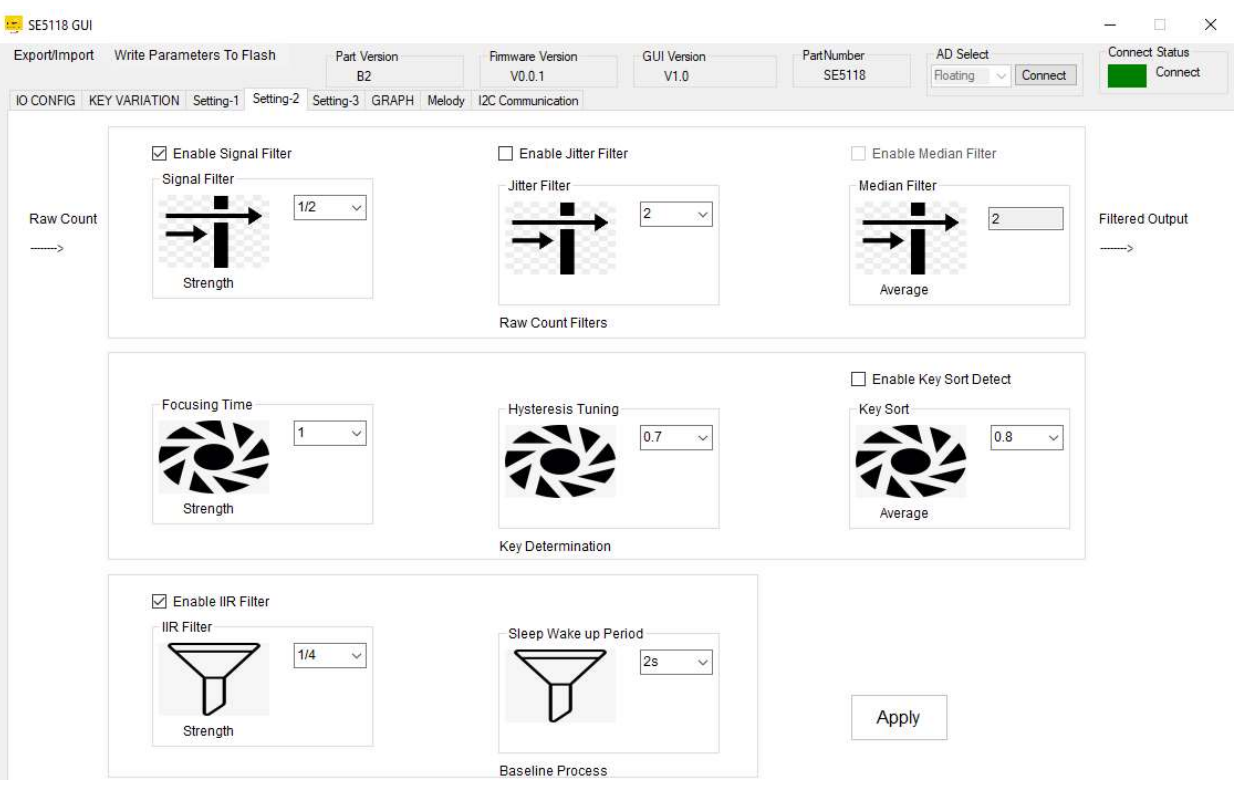

Figure 35: SETTIN-2 parameters

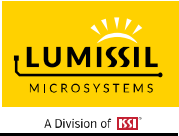

#### 8. SETTING-3

As shown in Figure 31 below, TK3 stands for Touch Key technology III. It is a name for one of Touch Key technologies in Lumissil. TK3 uses dual-slope technology to design charge charging among an internal charge capacitor, an external reference capacitor and the Touch Key capacitor. Several parameters for the TK3 should be set. There is another APP Note to illustrate SETTING-3 window.

All changes will be active by click the button "Apply"

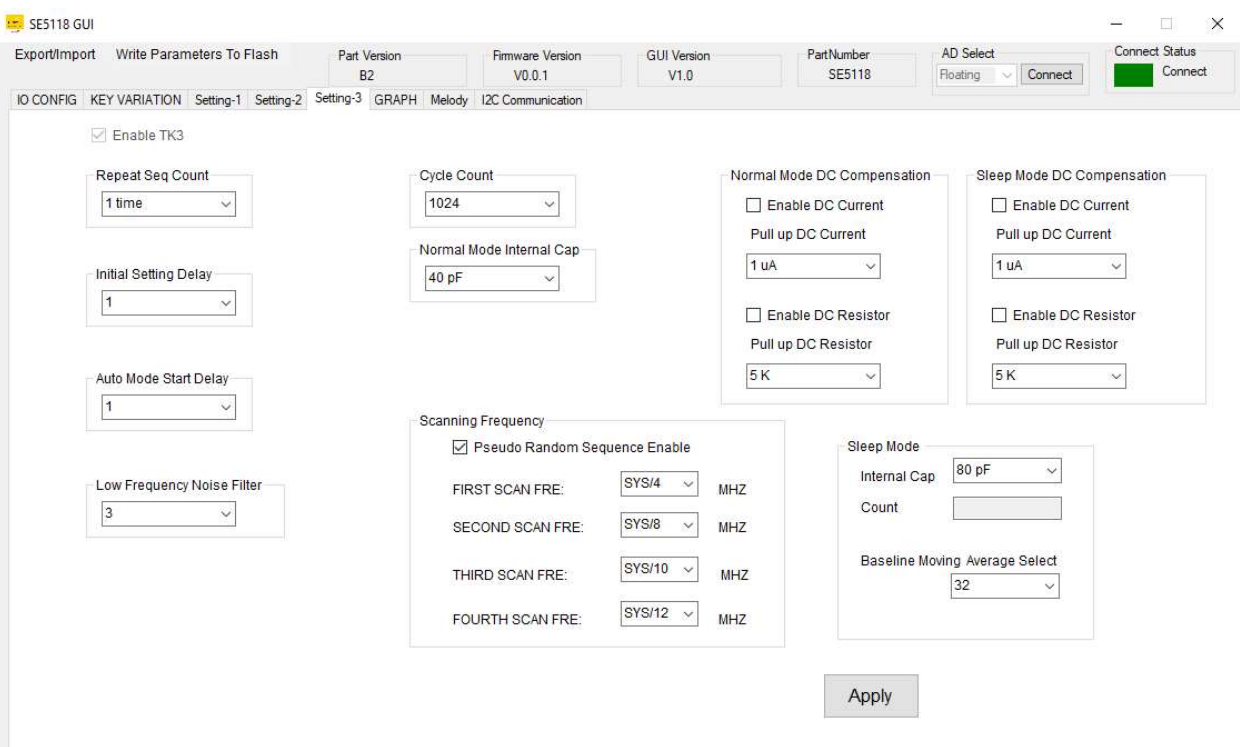

Figure 36: SETTING parameters

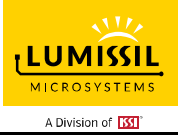

## 9. GRAPH

As shown in Figure 31 below, GRAPH is KEY value curves to show the current value of KEY0~KEY7. As shown in Figure 37, history value of KEYs will be checked by pulling the scroll bar. Users can uncheck the "KEY ENABLE" box in the lower right corner to filter out unwanted key values.

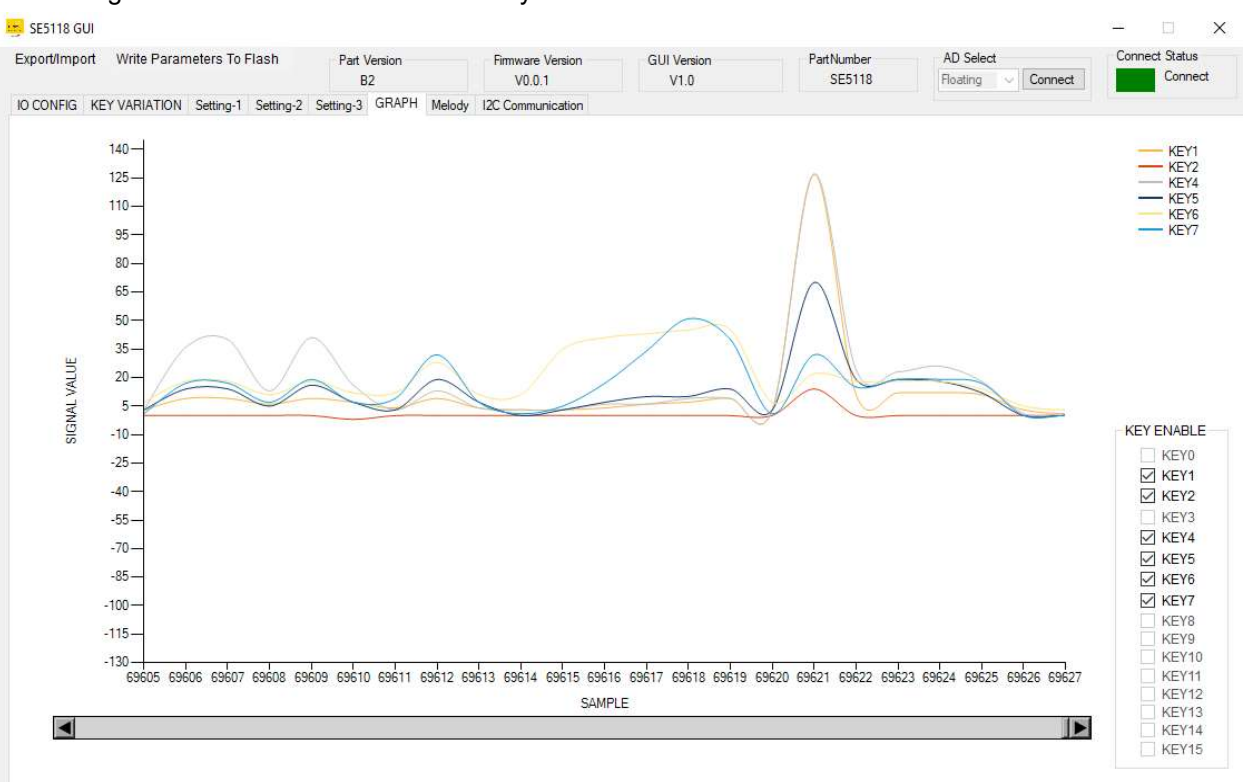

Figure 37: Display the current value of KEY on the GRAPH page

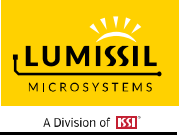

## 10. Melody

As shown in 8 below, the built-in melody function has 10 FIFOs, the host controller can send the melody data up to 10 notes

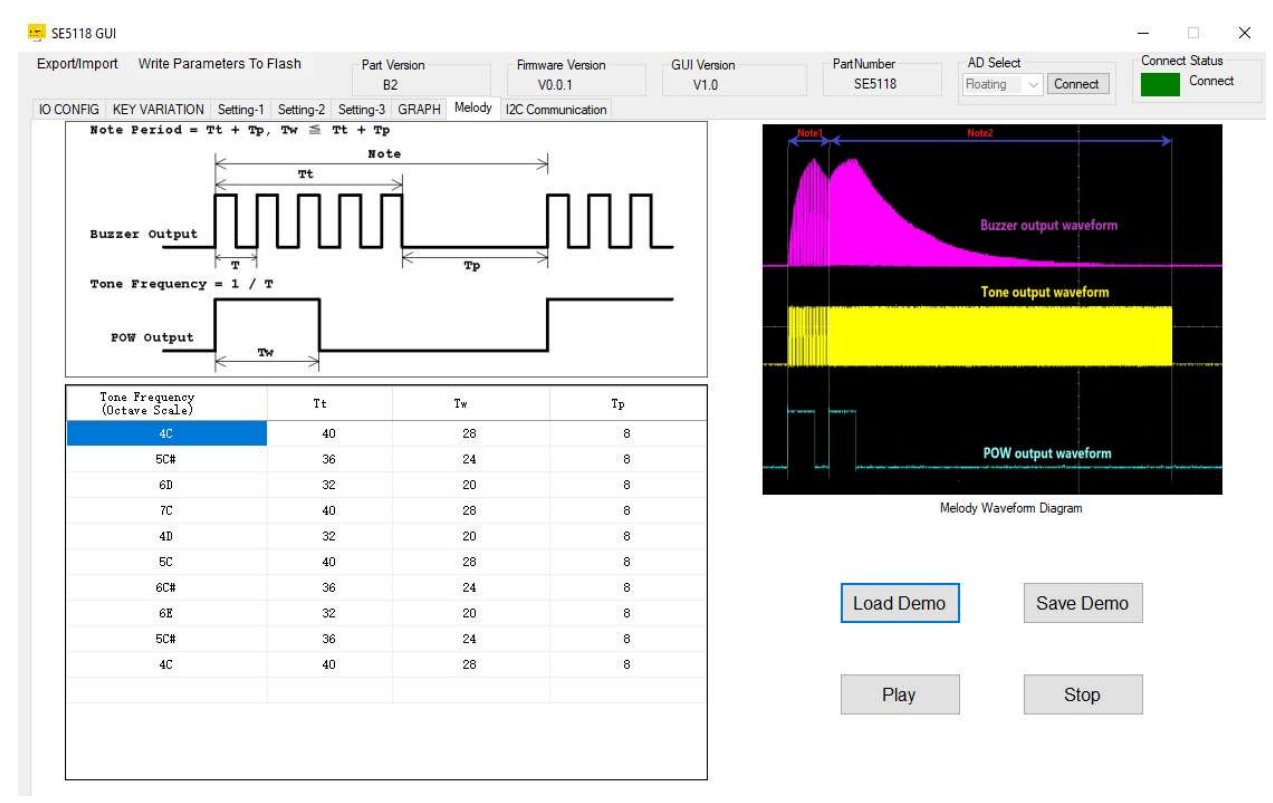

Figure 38: Melody page of GUI

#### The support scale from 3A to 8G#

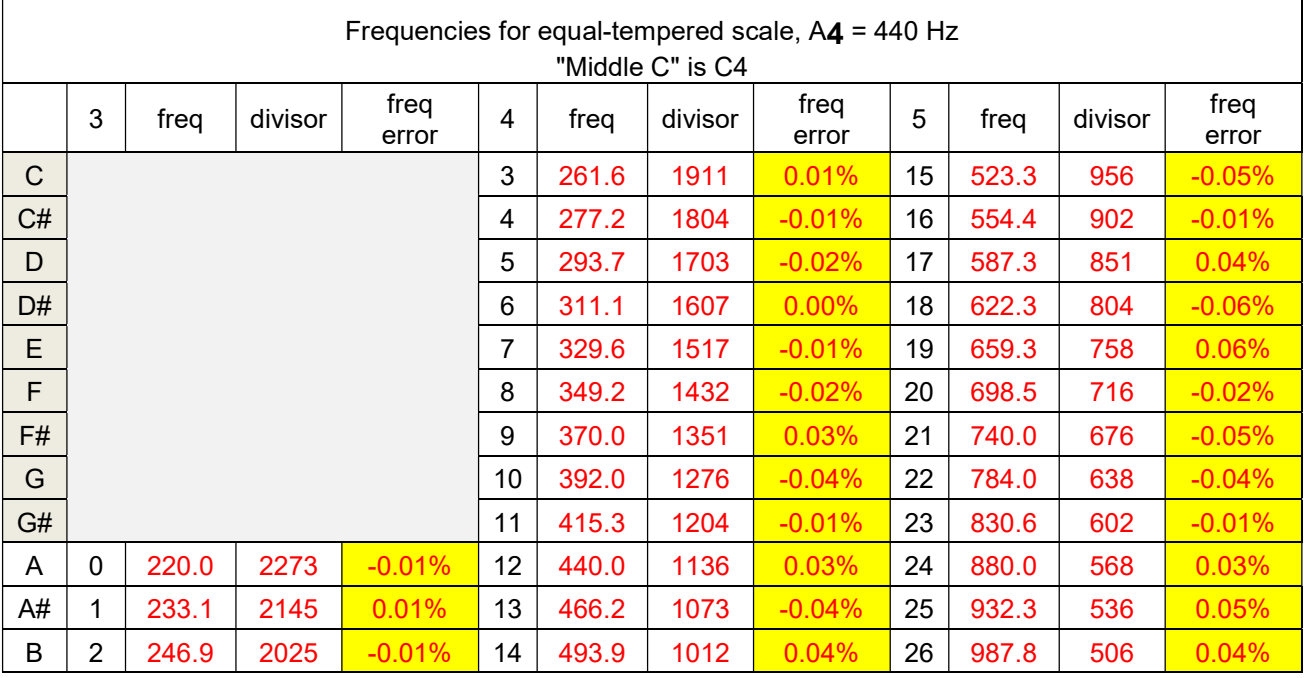

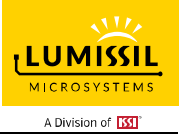

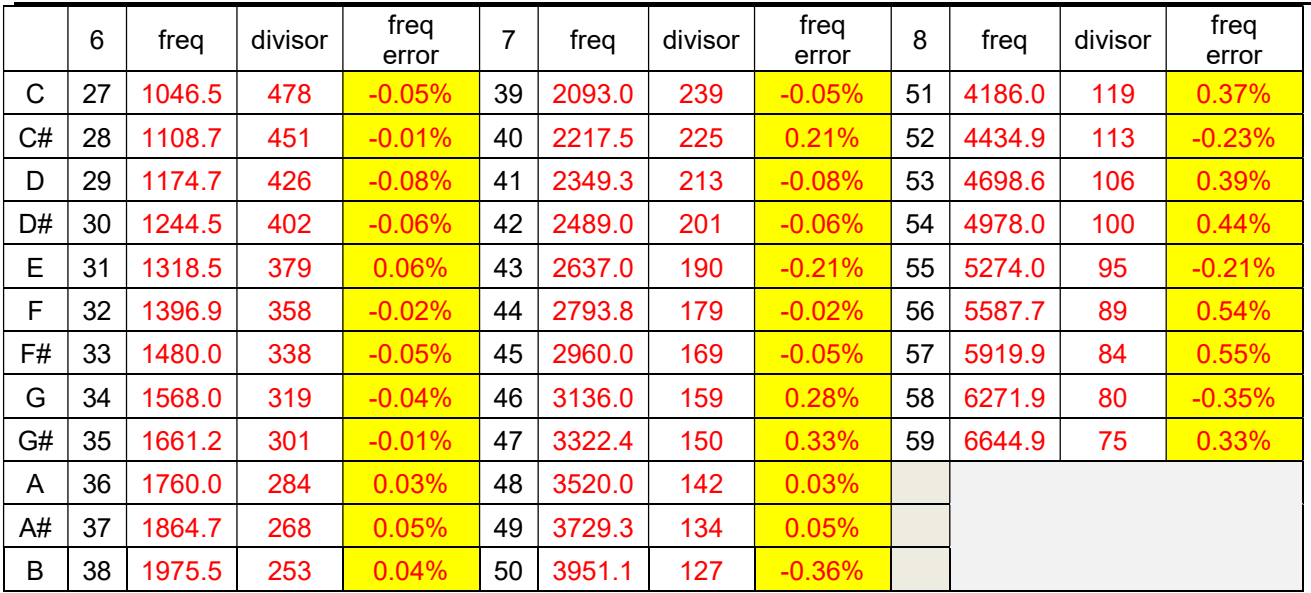

I2C command format (each node is composed of 4 byte data, the incomplete note will be ignored) 0x78, 0xF0, (scale\_id, Tt, Tw, Tp), (scale\_id, Tt, Tw, Tp), …. 0x78, 0xF0, 0xFF stop the melody play and clear the FIFO

0x78, 0xF0 set the register no to 0xF0 0x79 read FIFO remain length

Scale ID 0 is 3A, 1 is 3A#, 2 is 3B ….

Tt, Tw, Tp range from 0 to 255 in 4 ms time unit

#### 11. I2C Communication

As shown in the blue box in Figure 3939, the user can issue I2C commands to the EvB here. On the right, you can choose to load, store, send and clear actions. I2C command set can be composed of several bytes. These bytes can be separated by space or comma. I2C command set can be terminated by a line wrap.

As shown in the red box, you can choose to save or clear the data log on the right after the result of the I2C command is issued. The green box indicates the delay time setting between each command and command, the delay setting range is 10ms~1000ms.

Note: Please select the correct I2C address according to the setting of the AD pin switch on the EvB (Please refer to Table 2).

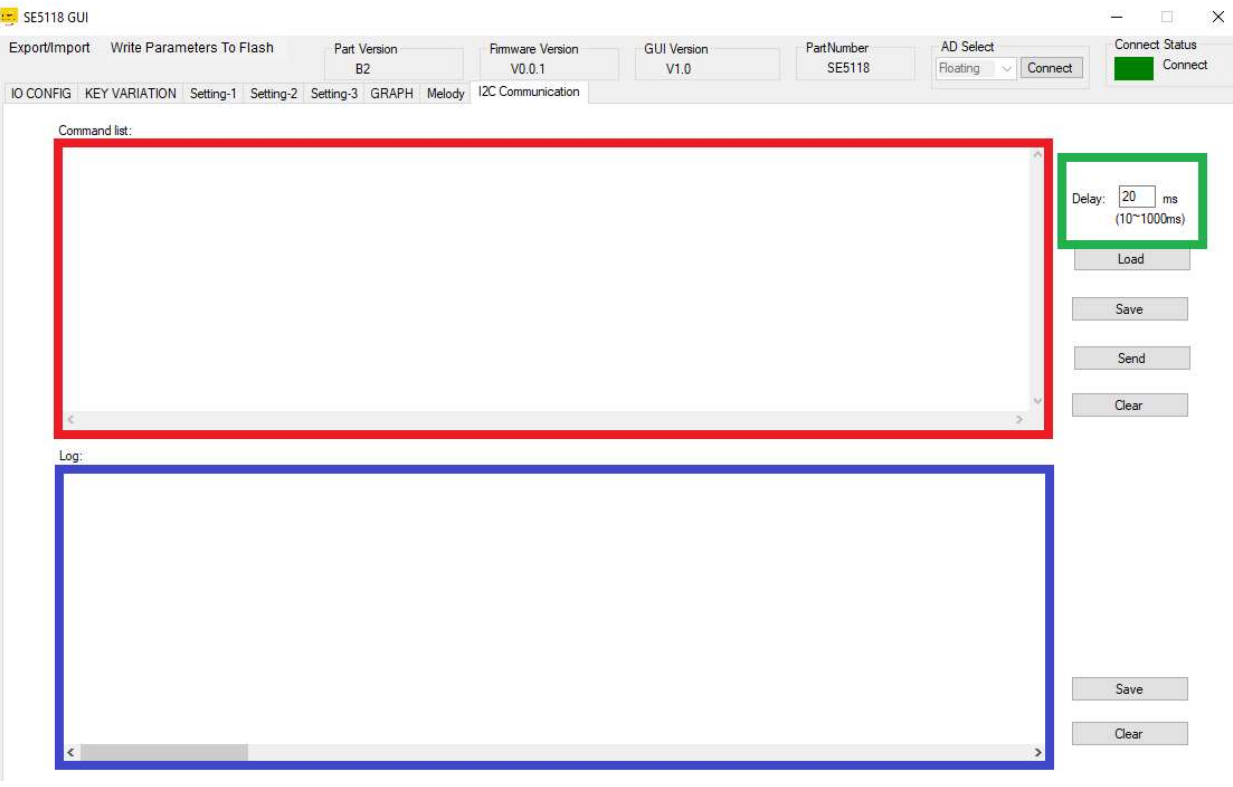

Figure 39: I2C Communication page of GUI

### 11.1 I2C Communication Example1 (Touch Key)

Command list:

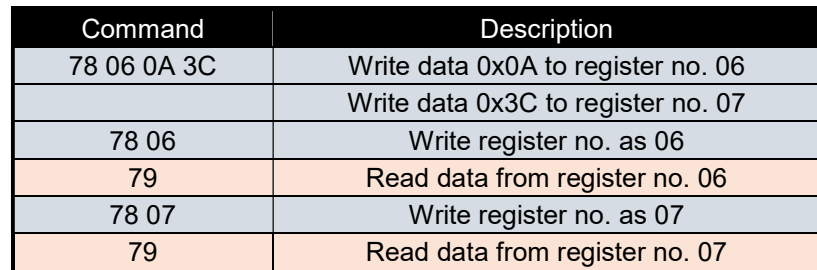

Log list:

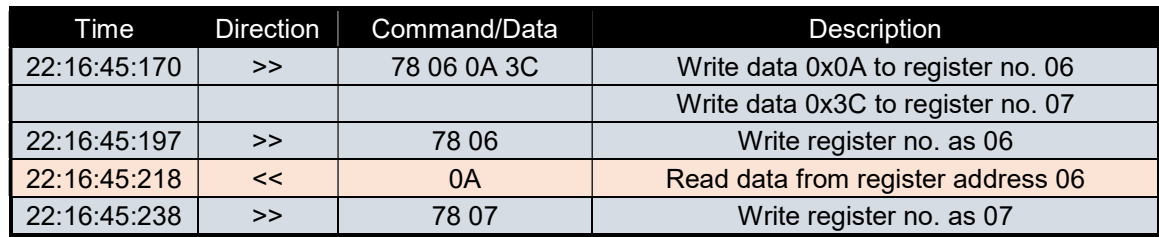

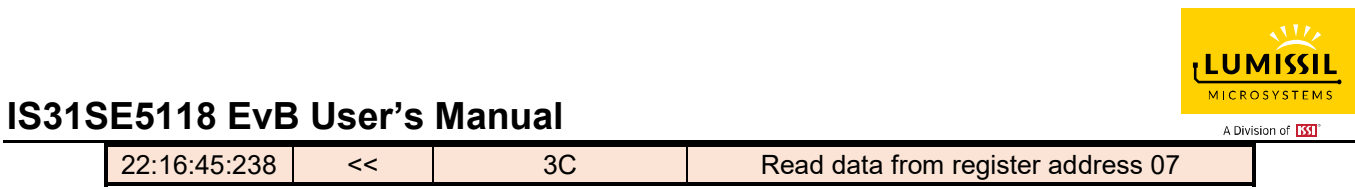

Note: All the expressed number will be treated as hex, i.e. 16 is 22 in decimal Note: only one bye data can be read

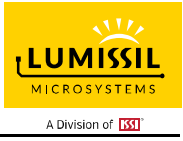

## 12. Debug Customer Target Board Based On GUI

#### 12.1 Connection Block Diagram

As shown in Figure 400 below, the EzISP board can be connected to the customer target board to configure touch keys or LED parameters through the GUI interface.

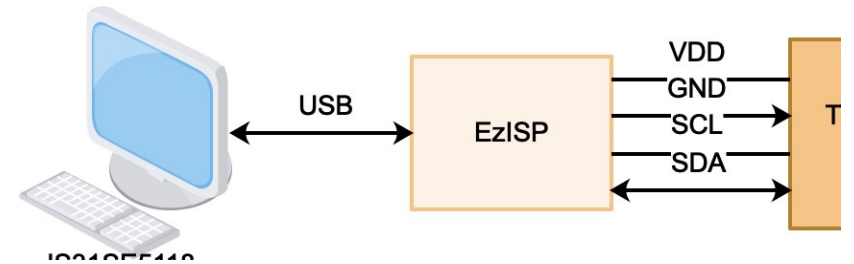

Figure 40: Block diagram of EzISP Board connected to the custom target board

As shown in Figure 411 below, the EzISP Board only needs 4 pins to connect to the custom target board, which are VDD, GND, SCL, and SDA.

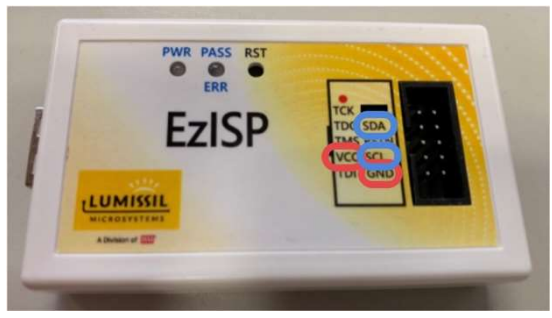

Figure 41: Pin configuration on EzISP board

#### 12.2 Customer Target Board Configuration by GUI

First, you can use the GUI interface to connect to the customer's target board to adjust the parameters of the touch keys and set the LED pattern without having to develop code in the customer's MCU at the beginning. This can shorten development time.

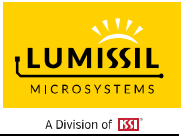

#### IS31SE5118 EvB User's Manual **13. REVISION HISTORY**

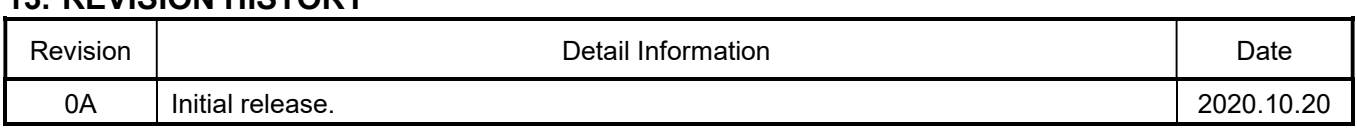